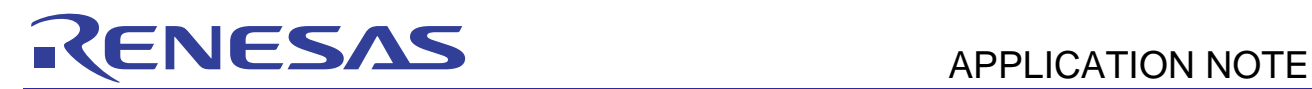

# **SH7239 Group**

# Using User Program Mode

R01AN0170EJ0101

Rev. 1.01 Jun. 15, 2012

# **Summary**

This application note describes an example to run the flash memory reprogramming program in SH7239 microcomputers (MCUs) user program mode. An external device which is connected to the SH7239 stores the data to write to the flash memory, and communicates with the flash memory using the Serial Communication Interface with FIFO.

The flash memory reprogramming program described in this application note is stored on the SH7239 user MAT. The simple flash API for SH2 and SH2A (Standard API) provided by the Renesas Electronics is used to reprogram the flash memory.

# **Target Device**

SH7239 MCU

### **Contents**

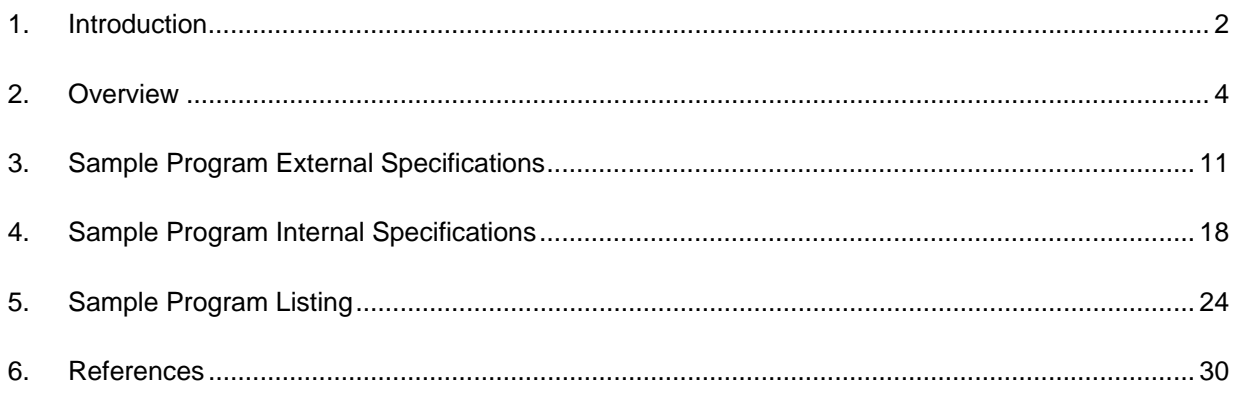

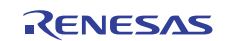

# <span id="page-1-0"></span>**1. Introduction**

# **1.1 Specifications**

This application programs, erases, and reads the flash memory using user program mode. User program mode handles programming, erasing, and reading with a desired interface. This application uses the serial communication between the host computer and the SH7239 to handle these processing.

When the SH7239 receives the flash memory reprogramming/erasing command (user control command) from the host computer while executing the user application, the SH7239 programs or erases the flash memory. When it receives the flash memory reading command from the host computer, it reads the flash memory.

[Figure 1](#page-1-0) shows the system configuration of this application.

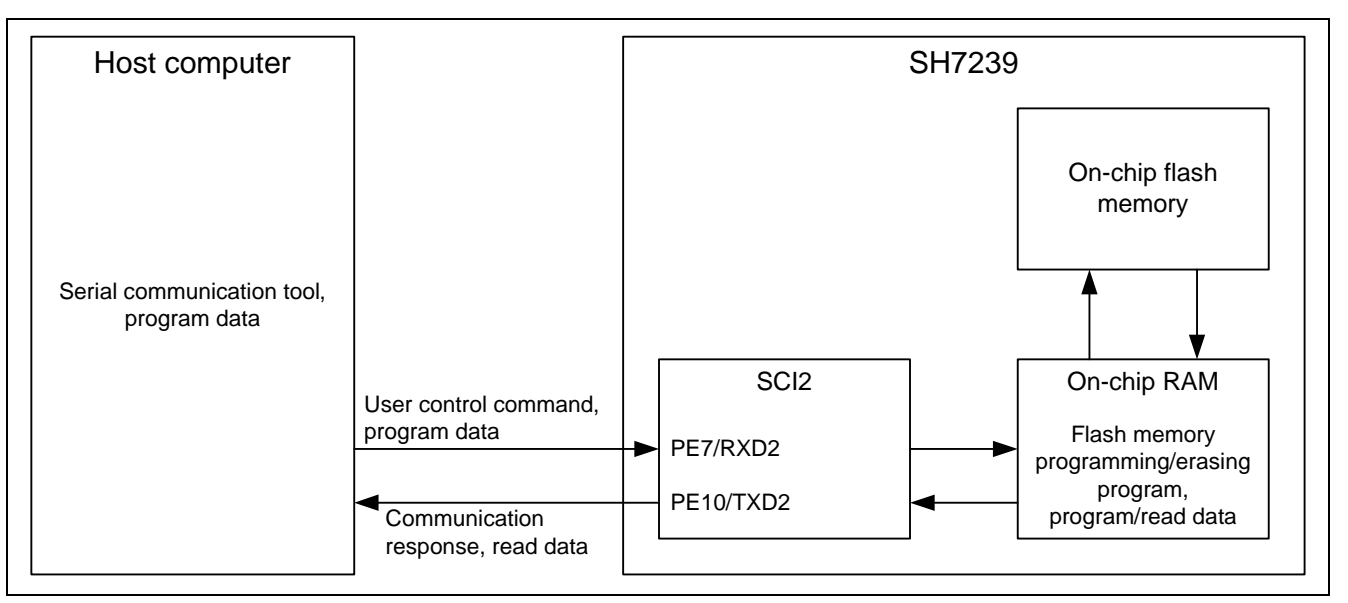

**Figure 1 System Configuration** 

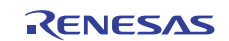

### **1.2 Modules Used**

- Serial Communication Interface (SCI)
- On-chip Flash-dedicated Sequencer (FCU)

# **1.3 Applicable Conditions**

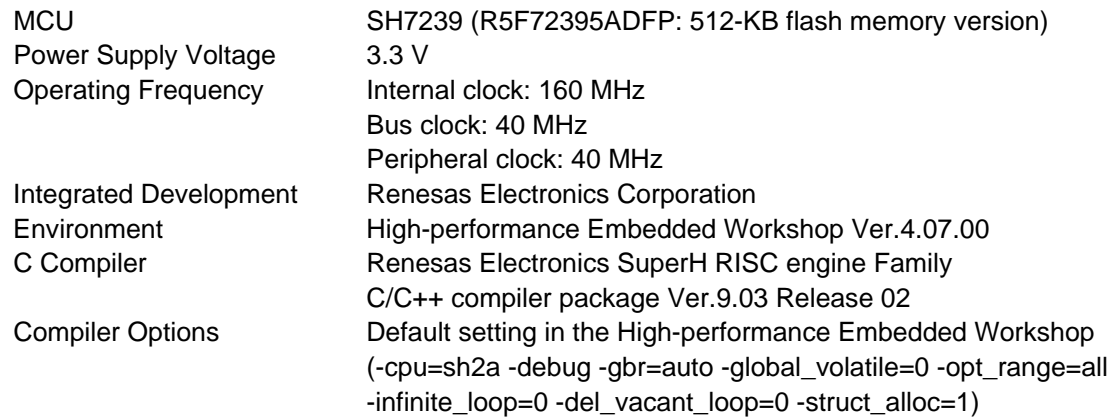

# **1.4 Related Application Note**

For more information, refer to the following application note:

• SH Family Simple Flash API for SH2 and SH2A

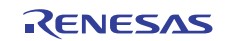

# <span id="page-3-0"></span>**2. Overview**

This application uses the Serial Communication Interface (SCI) to connect the SH7239 with the external device. SH7239 uses a dedicated sequencer (FCU) to program or erase the on-chip flash memory.

### **2.1 Overview of Modules**

### **2.1.1 Serial Communication Interface (SCI)**

SCI supports both asynchronous and clocked synchronous serial communication. It also supports full-duplex communication and allows double-buffering both at transmitter and receiver to transmit/receive the serial data continuously at high speed.

This application uses the SCI for the handshake between the SH7239 and an external device, and to transmit/receive the flash memory reprogram data.

[Figure 2](#page-3-0) shows the SCI block diagram.

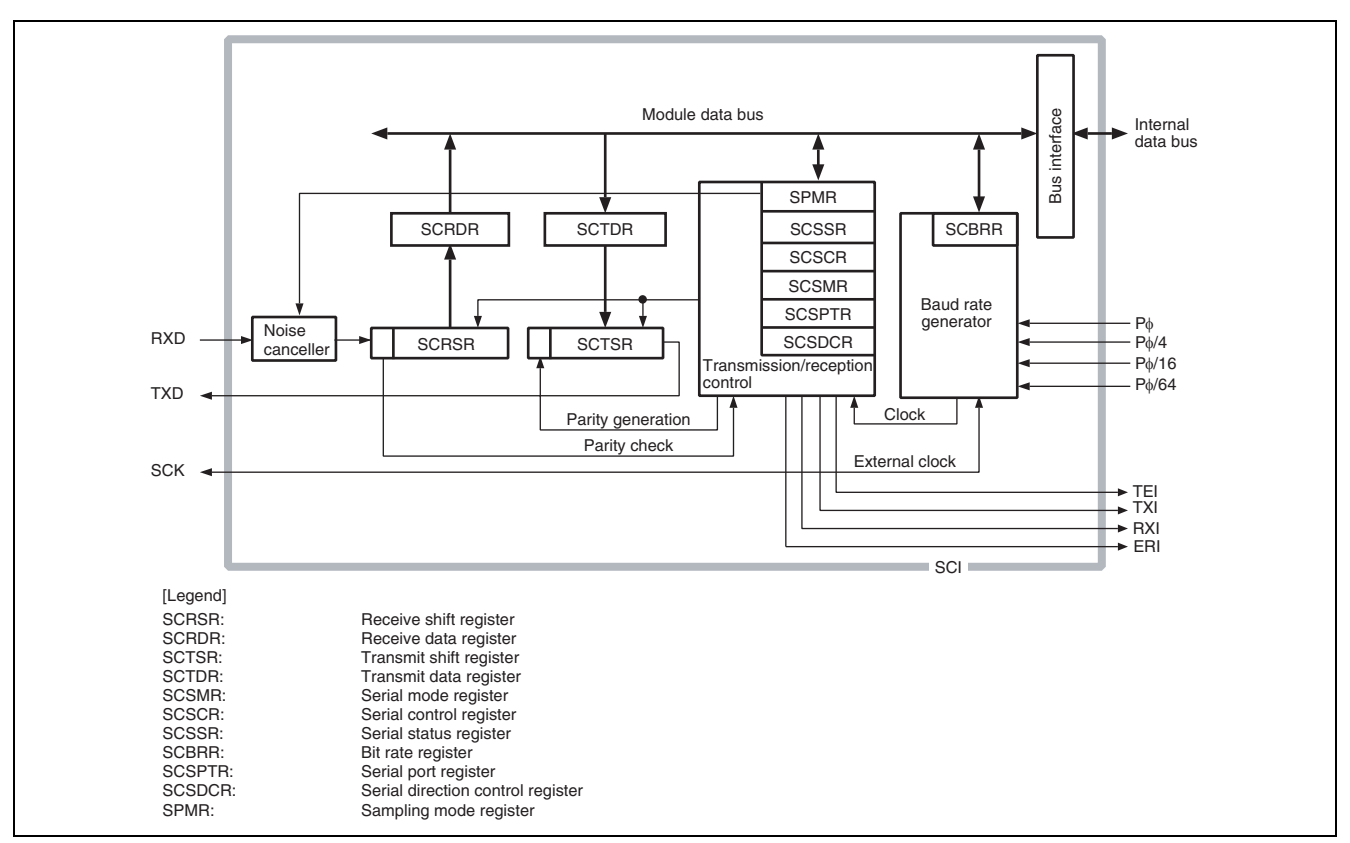

**Figure 2 SCI Block Diagram** 

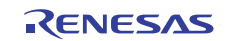

### <span id="page-4-0"></span>**2.1.2 On-chip Flash-dedicated Sequencer (FCU)**

The SH7239 group MCU programs or erases the flash memory using its FCU.

[Figure 3](#page-4-0) shows the on-chip flash memory block diagram.

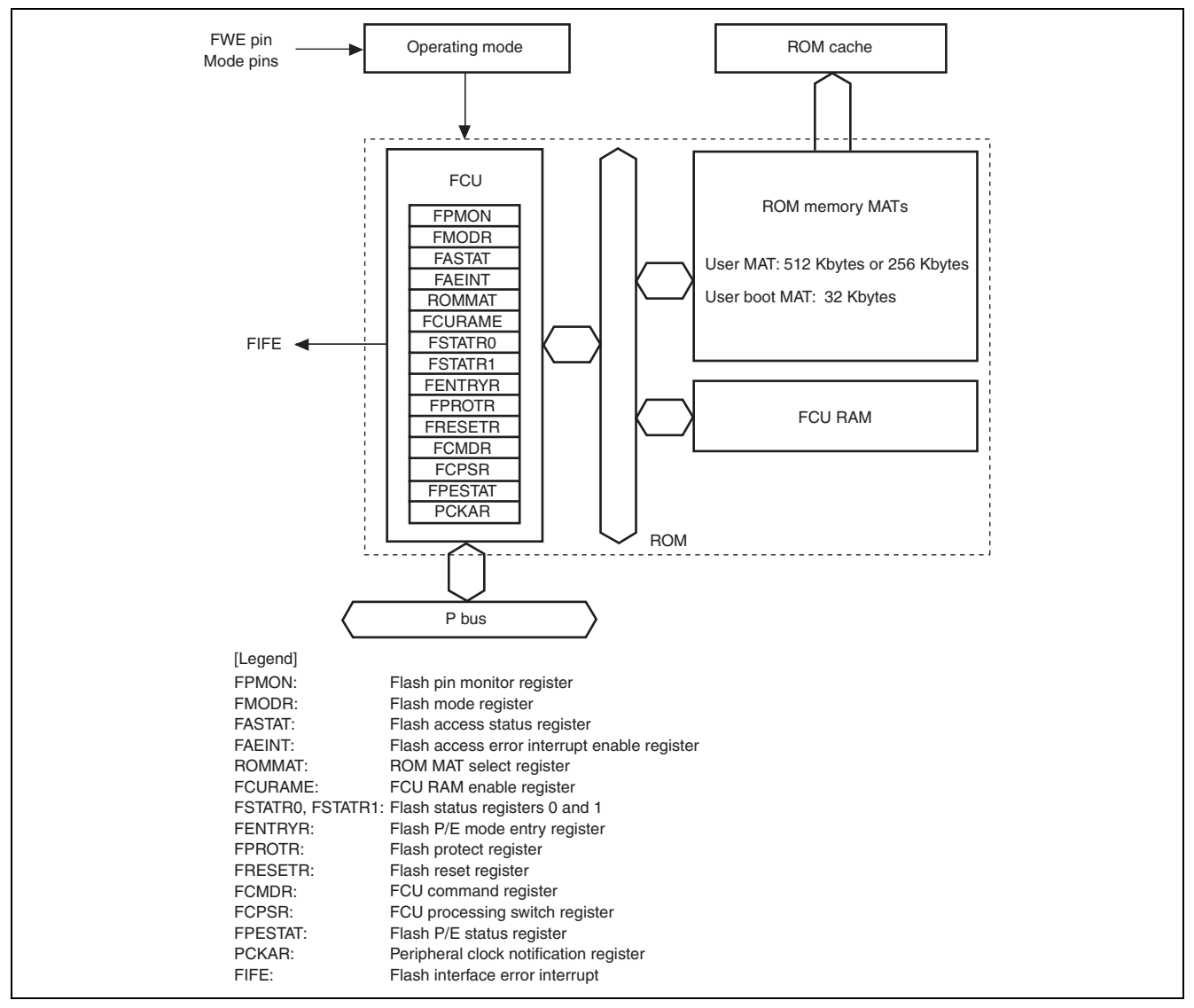

**Figure 3 On-chip Flash Memory Block Diagram** 

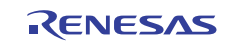

# <span id="page-5-0"></span>**2.2 Programming/Erasing the On-chip Flash Memory**

SH7239 uses its FCU to program and erase the on-chip flash memory. This section describes how to reprogram the onchip flash memory. For more information, refer to the SH7214 Group, SH7239 Group User's Hardware Manual. This application uses the Standard API for programming and erasing the on-chip flash memory. For more information about the API, refer to the related application note.

### **2.2.1 Preparing to Program/Erase the On-chip Flash Memory**

To use the FCU, the user must store the firmware for the FCU (FCU firmware) in the FCURAM. After transferring the FCU firmware, issue the FCU command to allow the FCU to program or erase the on-chip flash memory.

As the FCU firmware is stored in the FCU firmware area on the MCU, user must transfer the FCU firmware to the FCURAM when the MCU is activated. Make sure to enable accessing the FCURAM by the register setting, because accessing the FCURAM is not allowed when the MCU is activated.

[Figure 4](#page-5-0) shows the flow chart for preparing to use the FCU command.

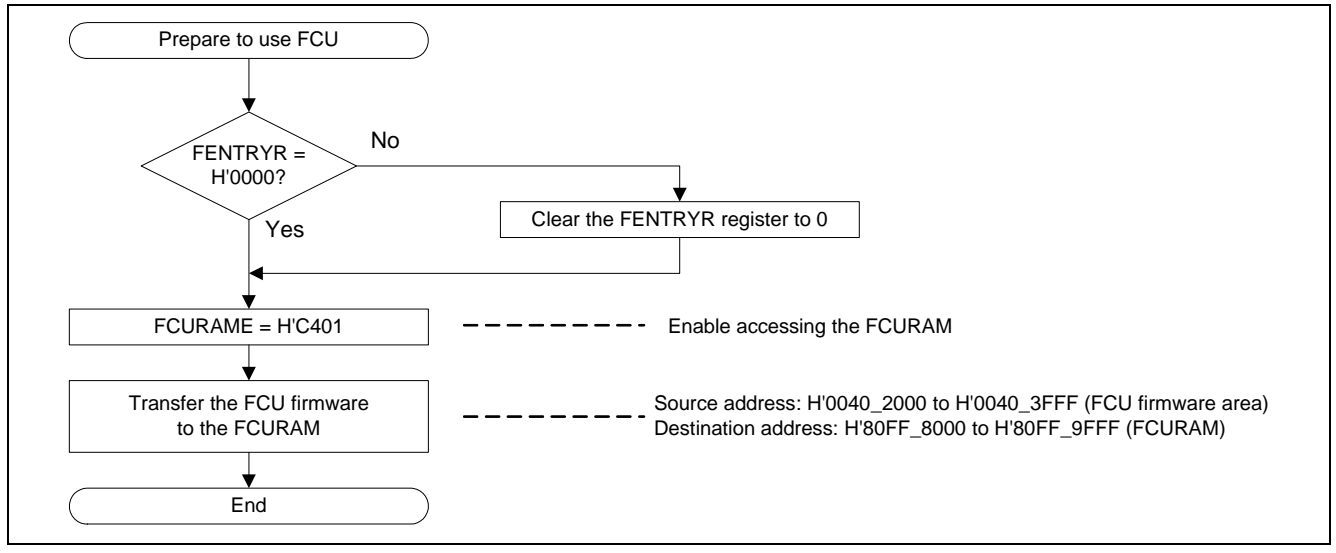

**Figure 4 Flow Chart for Preparing to Use the FCU Command** 

### **2.2.2 Erasing the On-chip Flash Memory**

SH7239 on-chip flash memory is divided into multiple blocks to be erased in blocks. After transferring the FCU firmware, program the erase command (1) and execute command to the erase target block address, and FCU erases blocks.

[Figure 5](#page-6-0) shows the block division of the SH7239. [Table 1](#page-6-0) lists each block and address. [Figure 6](#page-7-0) shows the flow chart<sup>(2)</sup> for erasing the on-chip flash memory.

Notes: 1. Erase command can be used at any program/erase address in the on-chip flash memory.

2. The flow chart in [Figure 6](#page-7-0) does not follow the standard API.

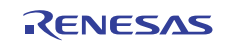

<span id="page-6-0"></span>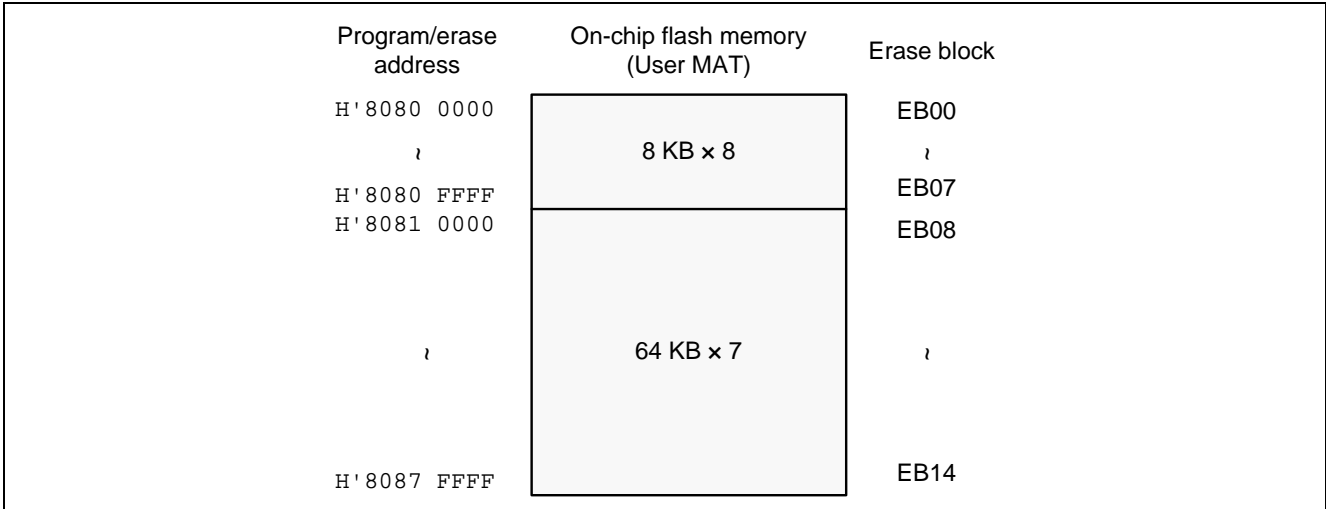

# **Figure 5 Dividing the On-chip Flash Memory Erase Block**

### **Table 1 Erase Block and Address**

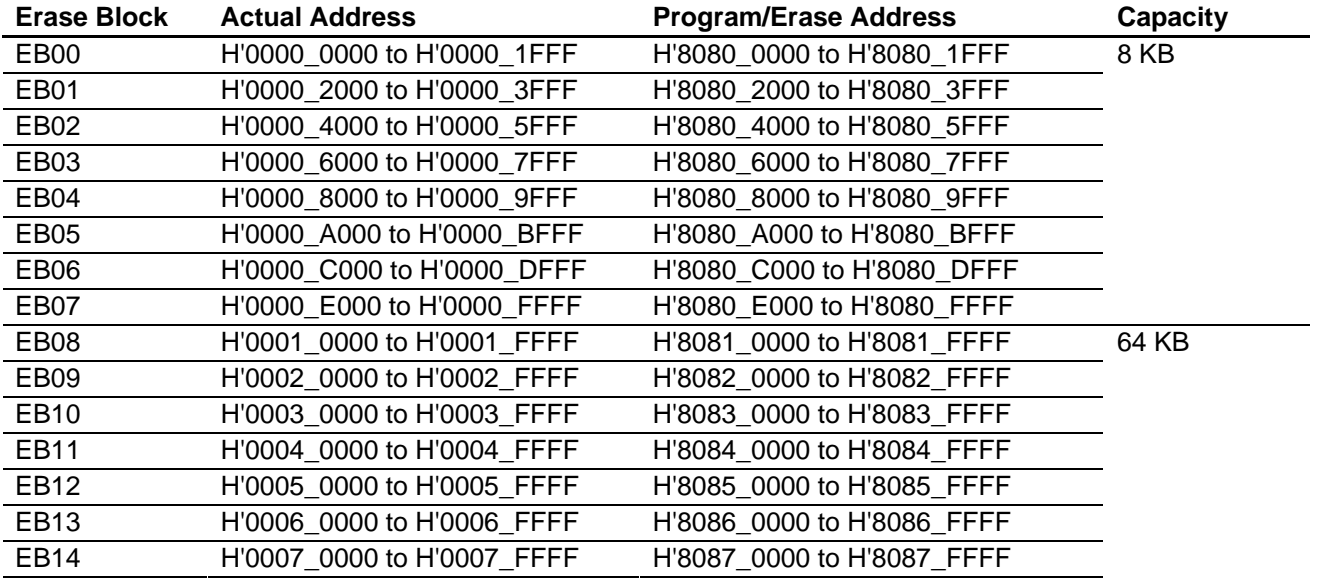

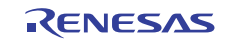

<span id="page-7-0"></span>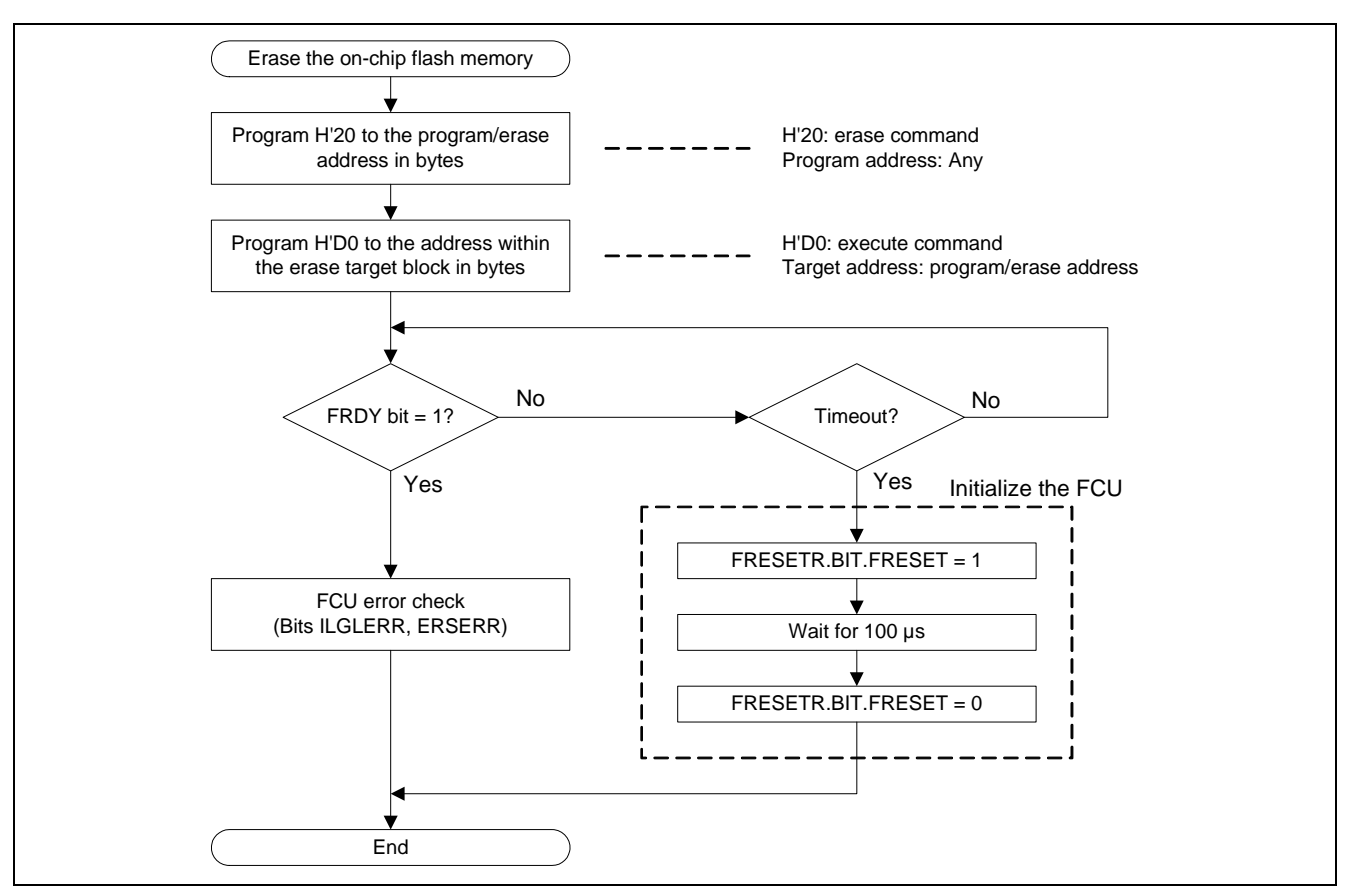

**Figure 6 Flow Chart for Erasing the On-chip Flash Memory** 

### **2.2.3 Programming the On-chip Flash Memory**

Programming data in the on-chip flash memory can be allowed only on the erased area, and program data to the user MAT in units of 256-byte at a time. FCU programs the on-chip flash memory by issuing the command to the FCU, as same as erasing. Issue the program command and program size<sup>(1)</sup> to the program/erase address, and set<sup>(2)</sup> the program data (256 bytes) to the program target address  $(3)$ .

[Figure 7](#page-8-0) shows the flow chart for programming the flash memory  $(4)$ .

- Notes: 1. Programming data to the user MAT and user boot MAT must be in units of 256-byte (Issue the command H'80).
	- 2. Program the program data to the program/erase address in words.
	- 3. Program target address is the program address plus H'8080\_0000 (program/erase address).
	- 4. Flow chart in [Figure 7](#page-8-0) does not follow the standard API.

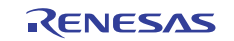

<span id="page-8-0"></span>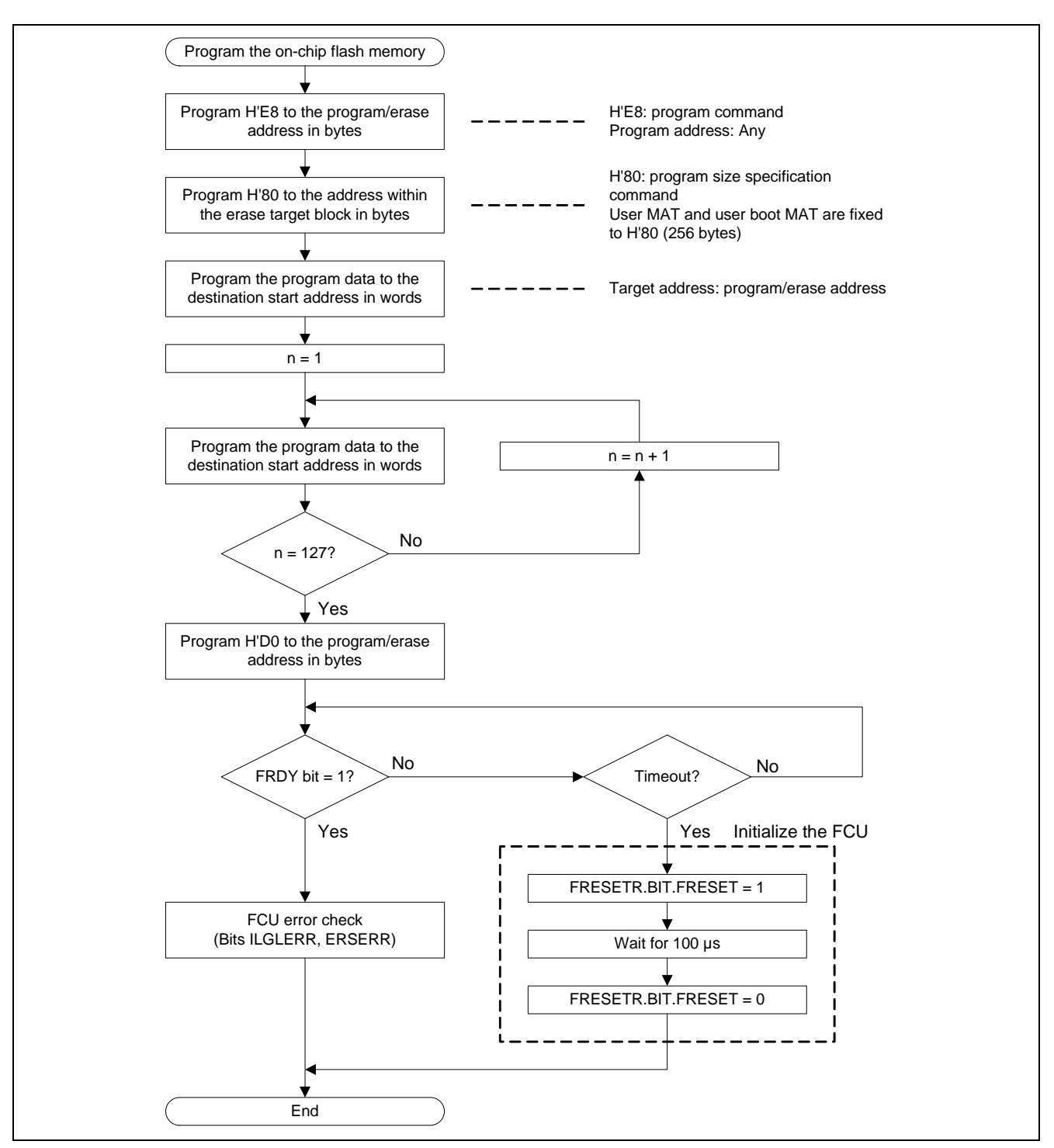

**Figure 7 Programming the Flash Memory** 

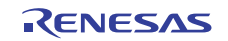

# <span id="page-9-0"></span>**2.3 Flash Program Data Buffer**

This application has the buffer area to hold the program data in the SH7239 on-chip RAM. The capacity of the buffer area is 256 bytes, which is equivalent to a flash programming.

[Figure 8](#page-9-0) shows the operation image of the buffer. [Table 2](#page-9-0) lists the data buffer area address (note).

Note: Data buffer area is divided into sections. Change the section allocation address to set the desired buffer area address. Make sure not to use the same area as the on-chip program in on-chip RAM.

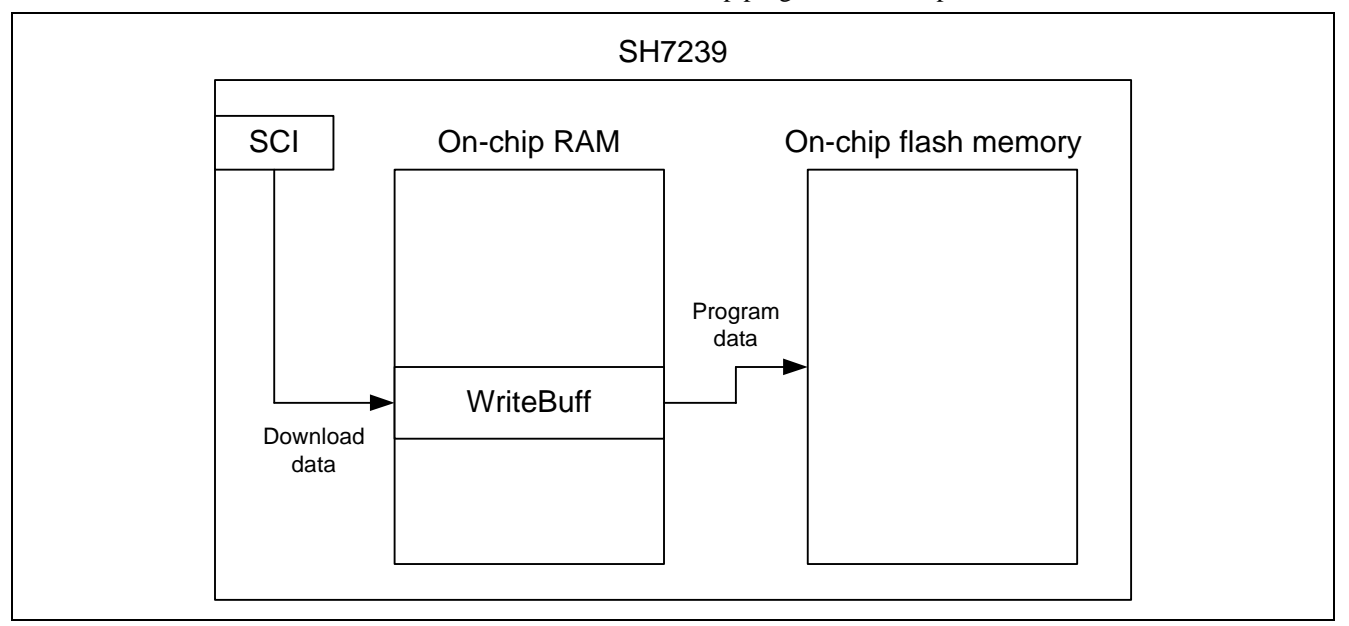

**Figure 8 Buffer Operating Image** 

### **Table 2 Data Buffer Area Address**

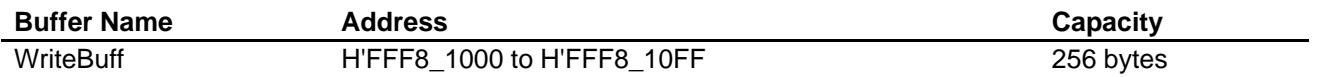

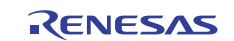

# <span id="page-10-0"></span>**3. Sample Program External Specifications**

This application allocates the flash memory reprogramming sample program including main function (sample program) in EB00 block in the user MAT (address: H'0000 0000 to H'0000 1FFF). Sample program consists of the user application (main function), serial communication program, flash memory reprogramming program, and Standard API.

[Figure 9](#page-10-0) shows the sample program configuration.

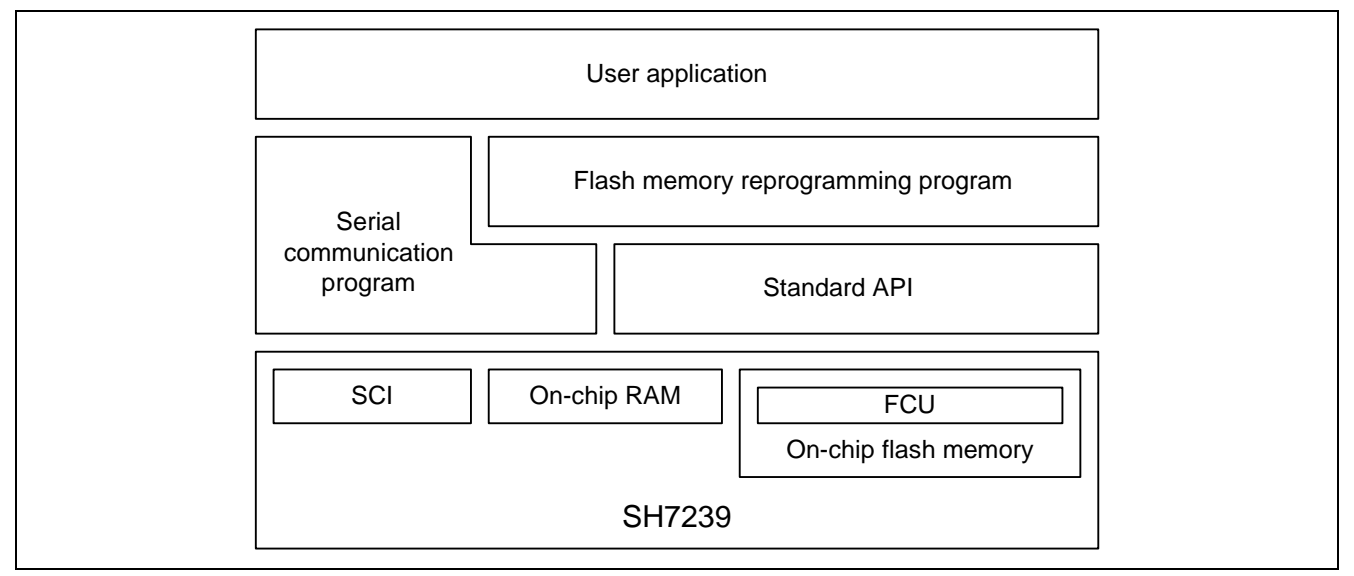

**Figure 9 Sample Program Configuration** 

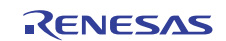

# <span id="page-11-0"></span>**3.1 On-chip Flash Memory Programming/Erasing Specifications**

The target area to program or erase in the on-chip flash memory is the user MAT (EB01 to EB14 block address: H'8080 2000 to H'8087 FFFF) other than EB00 block where the sample program is allocated.

When the sample program receives the flash memory programming/erasing command from the host computer, it erases blocks in the program/erase target area in the on-chip flash memory, and programs the specified size of data in the onchip flash memory from the destination start address which is specified by the host computer.

[Figure 10](#page-11-0) shows the image of programming and erasing the flash memory by the sample program.

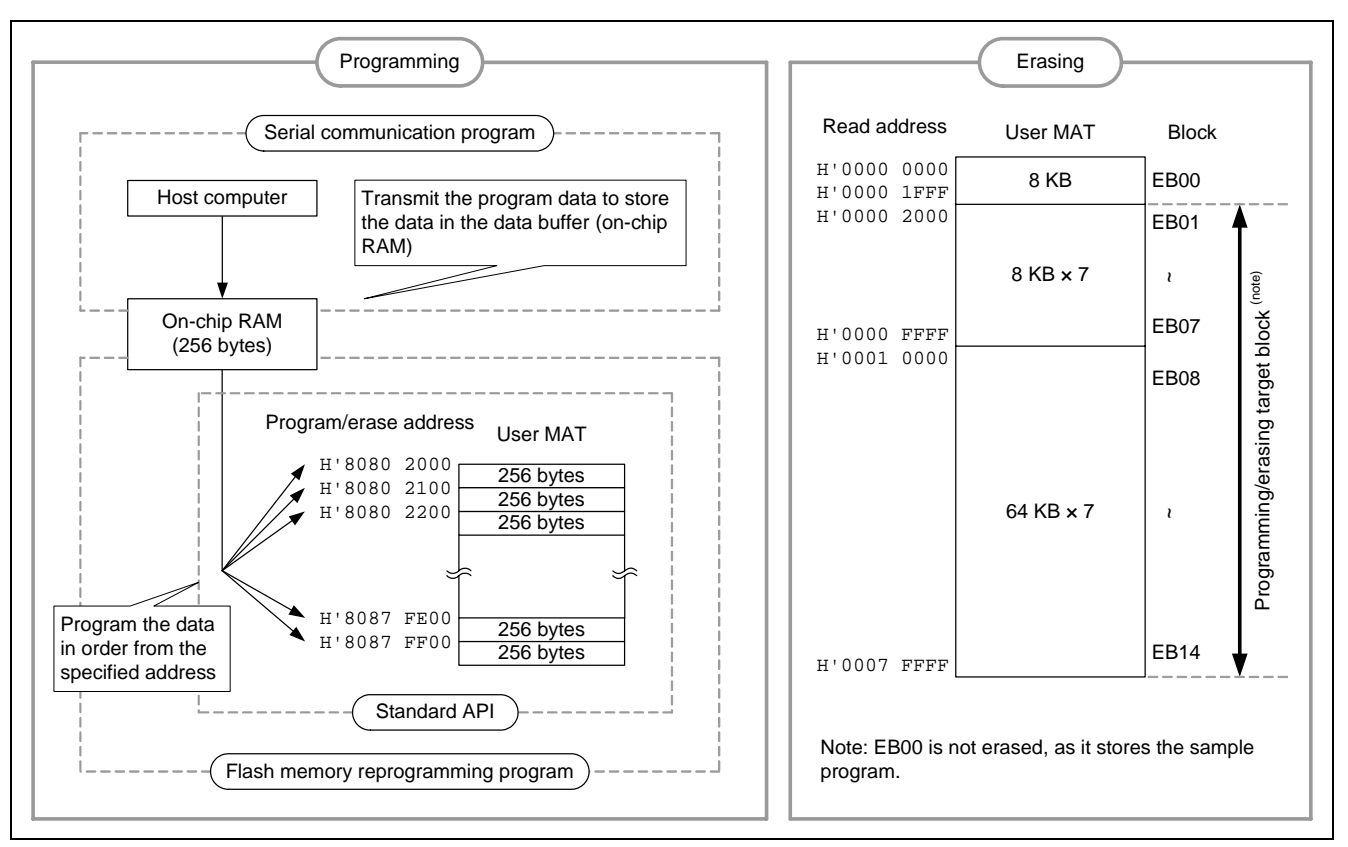

**Figure 10 Programming and Erasing the Flash Memory** 

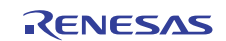

# <span id="page-12-0"></span>**3.2 Sample Program Operation**

This application executes the serial communication with the host computer and transmits/receives the user control commands for communication and data to program, erase and read the flash memory. It uses SCI channel 2 (SCI2) for the serial communication. The sample program these processing to control the flash memory in on-chip RAM.

The sample program checks whether the flash memory is program-/erase-enabled or not. When the flash memory is program-/erase-enabled, the sample program requests the host computer to issue the user control command for communication; otherwise, the sample program polls the FWE bit until the flash memory is program-/erase-enabled (note).

Note: To use the SH7239 user program mode, set the FWE pin to low after the reset is canceled, and set the FWE pin to high after the MCU operating mode is fixed.

[Figure 11](#page-12-0) shows the main processing flow chart.

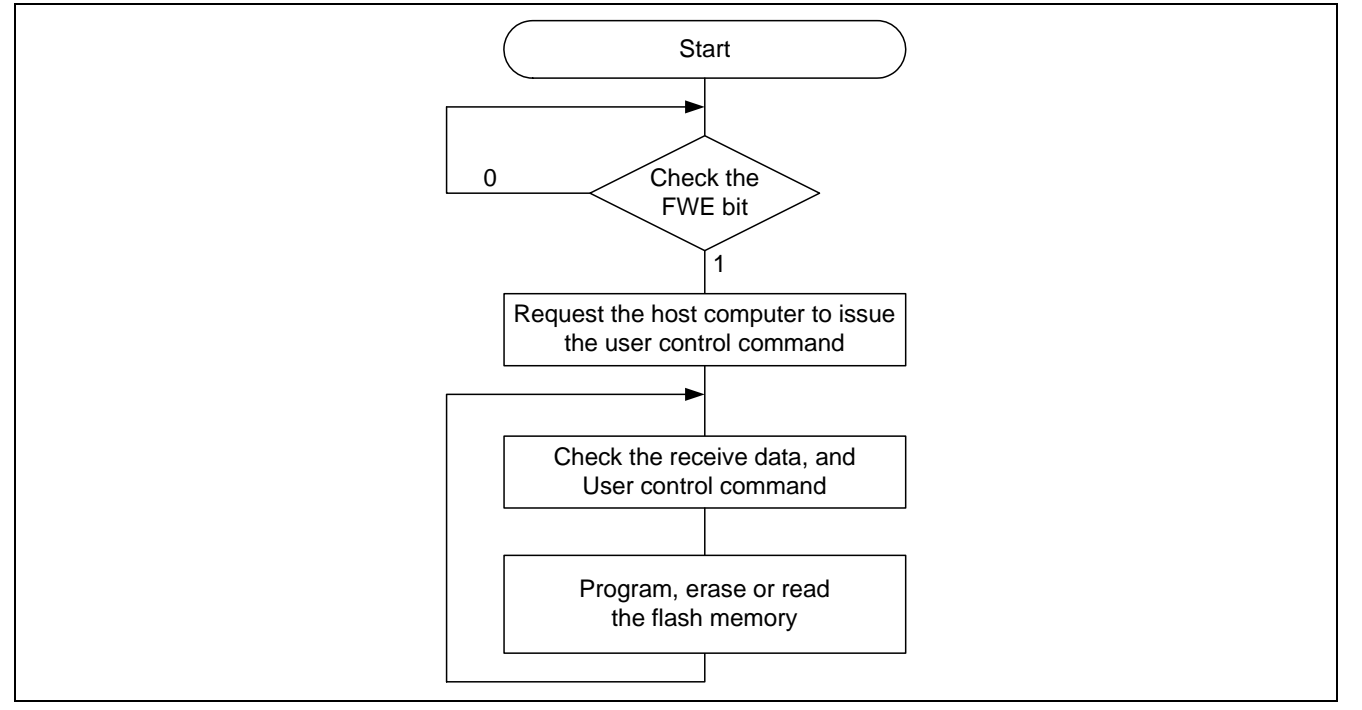

**Figure 11 Main Processing Flow Chart** 

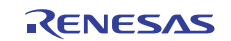

<span id="page-13-0"></span>[Table 3](#page-13-0) lists the user control commands for communication from the host computer. [Table 4](#page-13-0) lists the notification from the SH7239.

When an error occurs while programming or erasing the on-chip flash memory, the sample program notifies the error end (RET\_NG) to the host computer and enters an infinite loop. Add the error processing as appropriate.

#### **Table 3 User Control Commands from the Host Computer to SH7239**

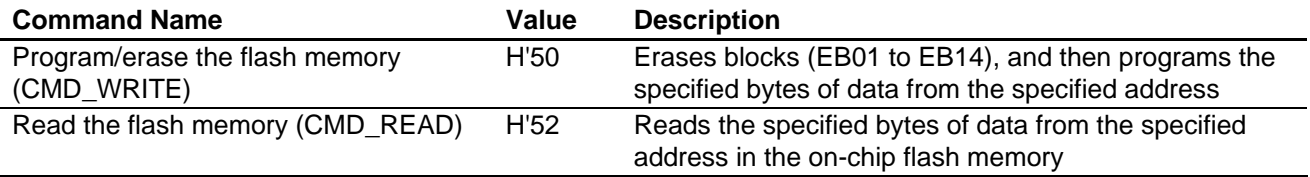

### **Table 4 Notifications from the SH7239 to the Host Computer**

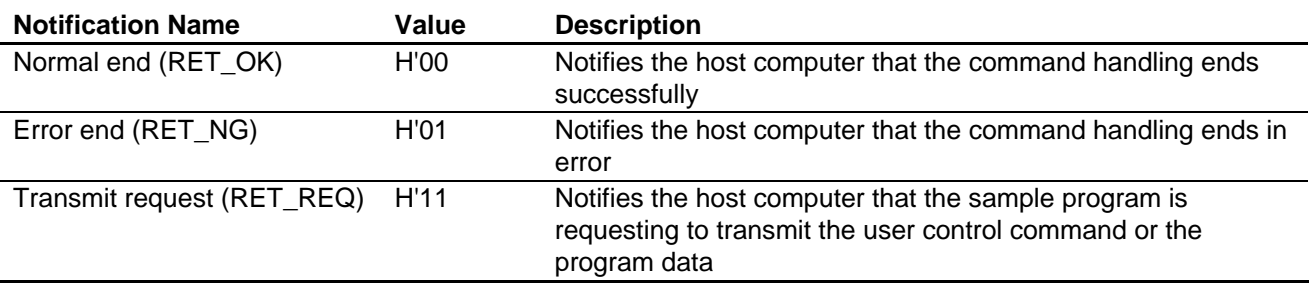

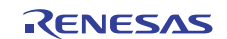

### **3.2.1 Programming or Erasing the On-chip Flash Memory**

The sample program erases blocks and programs the specified bytes of data from the destination start address in the onchip flash memory by the flash memory programming/erasing command (CMD\_WRITE).

When the sample program receives the flash memory programming/erasing command (CMD\_WRITE) from the host computer, it erases blocks to EB01 to EB14. After erasing blocks, the sample program notifies the transmission request (RET\_REQ) to the host computer. Then, the sample program receives the destination start address (in units of 4-byte) and program data size (in units of 4-byte) from the host computer (8 bytes in total), and it notifies the transmission request (RET\_REQ) of the program data to the host computer, and transitions to programming.

Specify the read address (H'0000 2000 to H'0007 FFFF)<sup>(note)</sup> within blocks EB01 to EB14 as the program destination start address. Otherwise, the sample program notifies the error end (RET\_NG) to the host computer to enter an infinite loop. As the sample program does not include the error check when the specified address is not on the user MAT, do not specify the address that is out of bounds.

Note: Specify the read address as the program destination start address to use the Standard API. The Standard API converts the read address into the program/erase address internally.

After the sample program transitions to programming, it notifies the transmission request (RET\_REQ) of the program data at every 256-byte data is received (a flash programming). The host computer must transmit 256-byte data for each transmission request (RET\_REQ).

The sample program programs the flash memory at every 256-byte data is received. When the last program data size is less than 256-byte, the sample program pads the remaining data to H'FF, to be in units of 256-byte.

When the total number of programming the flash memory reaches the program data size, the sample program notifies the normal end (RET\_OK) to the host computer.

[Figure 12](#page-15-0) shows the communication command sequence when programming or erasing the flash memory by the sample program.

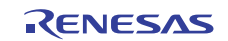

<span id="page-15-0"></span>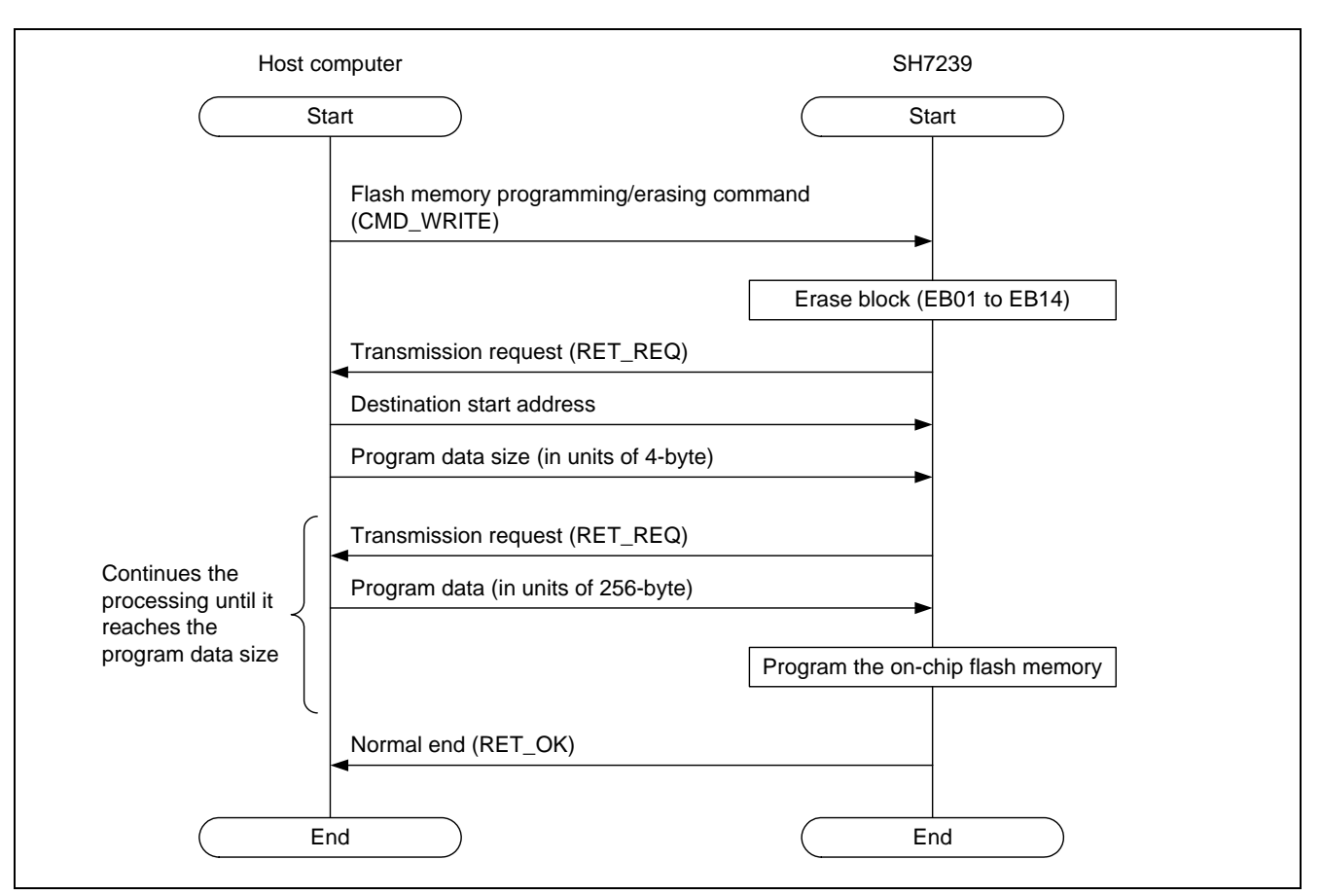

**Figure 12 Communication Command Sequence When Programming/Erasing the Flash Memory** 

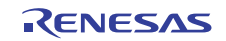

### <span id="page-16-0"></span>**3.2.2 Reading the On-chip Flash Memory**

The sample program reads the specified bytes of data from the destination start address in the on-chip flash memory and transmits the read data to the host computer by the flash memory reading command (CMD\_READ).

When the sample program receives the flash memory reading command (CMD\_READ), it notifies the transmission request (RET\_REQ) to the host computer. Then, the sample program receives the destination start address (in units of 4-byte) and read data size (in units of 4-byte) from the host computer (8 bytes in total), and it reads the specified size of data from the destination address, and transmits the data to the host computer.

Specify the read address (H'0000 0000 to H'0007 FFFF) within blocks EB00 to EB14 (user MAT) as the read destination start address. Otherwise, the sample program does not read the flash memory, notifies the error end (RET\_NG) to the host computer to enter an infinite loop. As the sample program does not include the error check when the specified address is not on the user MAT, do not specify the address that is out of bounds.

[Figure 13](#page-16-0) shows the communication command sequence when reading the flash memory.

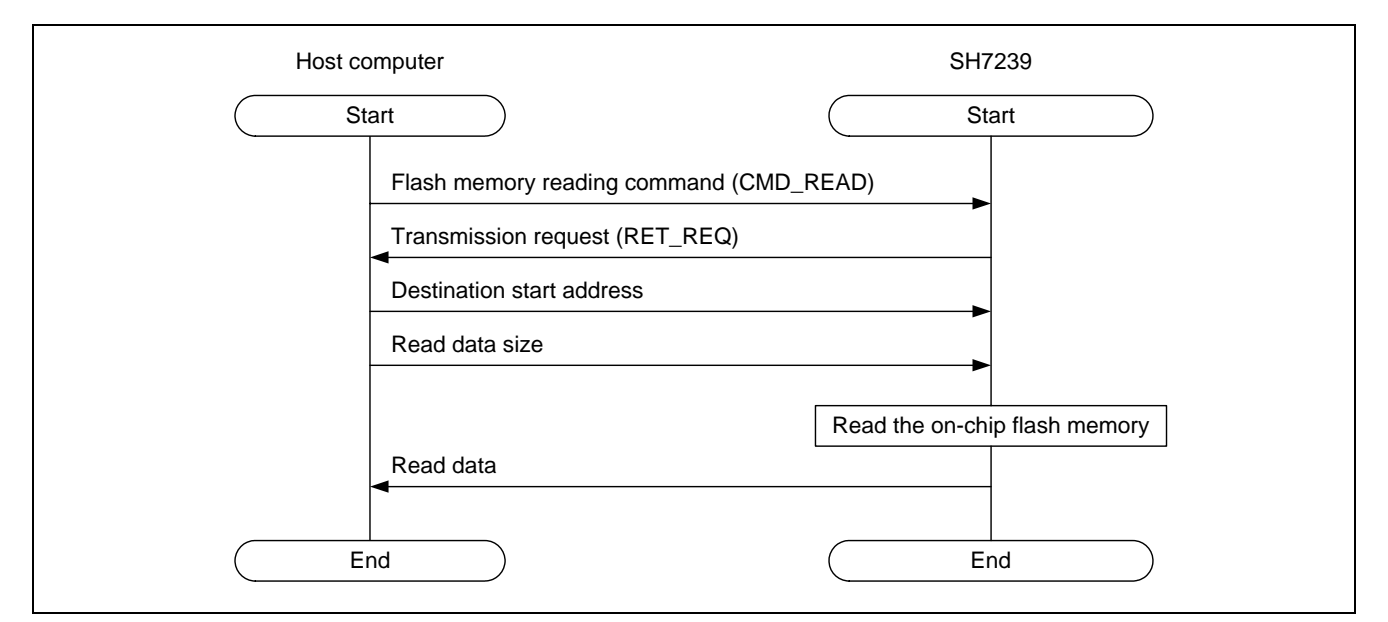

**Figure 13 Communication Command Sequence When Reading the Flash Memory** 

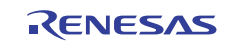

# <span id="page-17-0"></span>**4. Sample Program Internal Specifications**

# **4.1 Modules**

[Table 5](#page-17-0) lists the specifications of sample program modules.

#### **Table 5 Sample Program Modules**

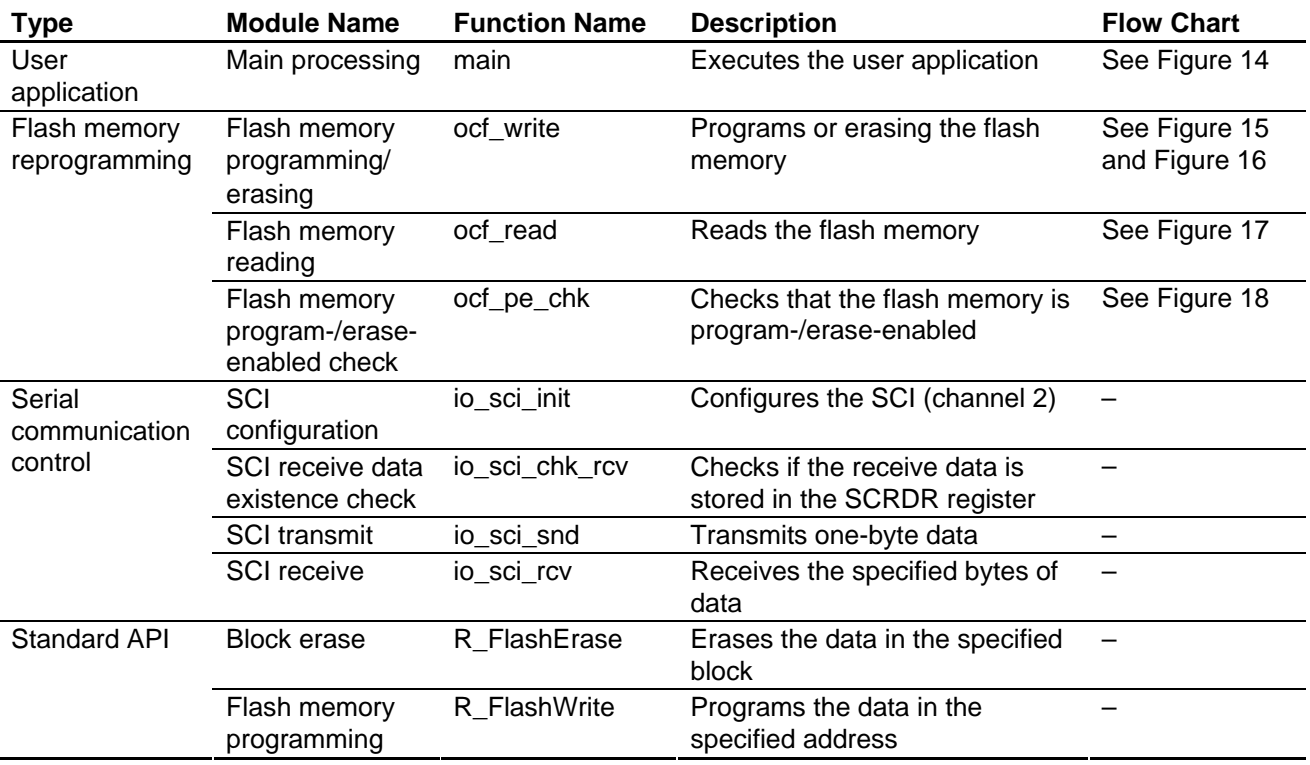

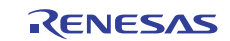

### <span id="page-18-0"></span>**4.2 Variable Used**

[Table 6](#page-18-0) lists a variable used in the sample program.

### **Table 6 Variable**

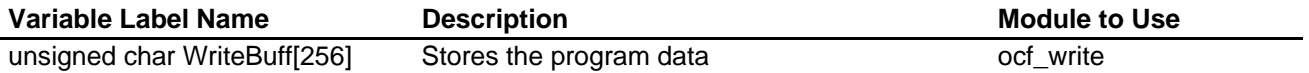

# **4.3 Register Settings**

[Table 7](#page-18-0) lists the register settings for the peripherals.

### **Table 7 SCI (Channel 2) Register Settings in the Sample Program**

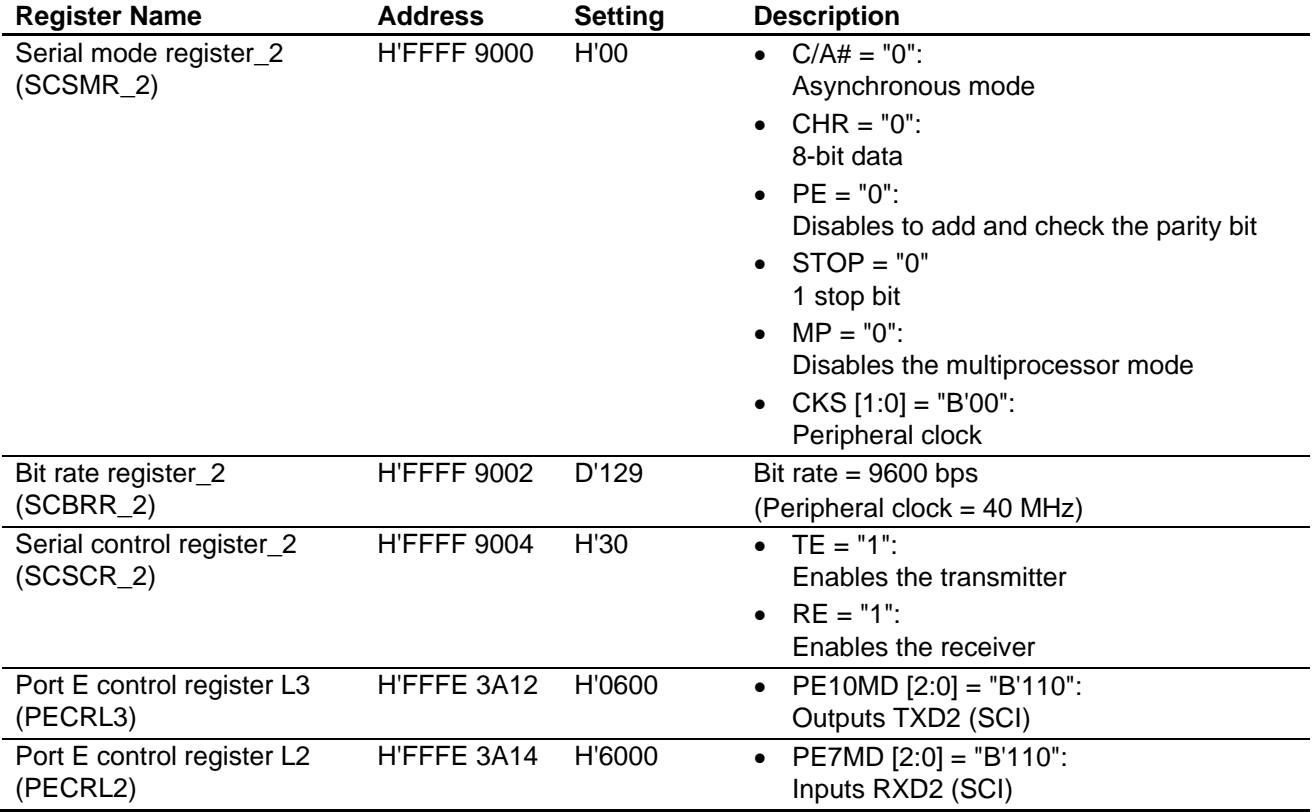

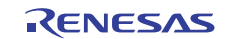

# <span id="page-19-0"></span>**4.4 Flow Charts**

This section describes the flow charts of the sample program.

### **4.4.1 Main Flow Chart**

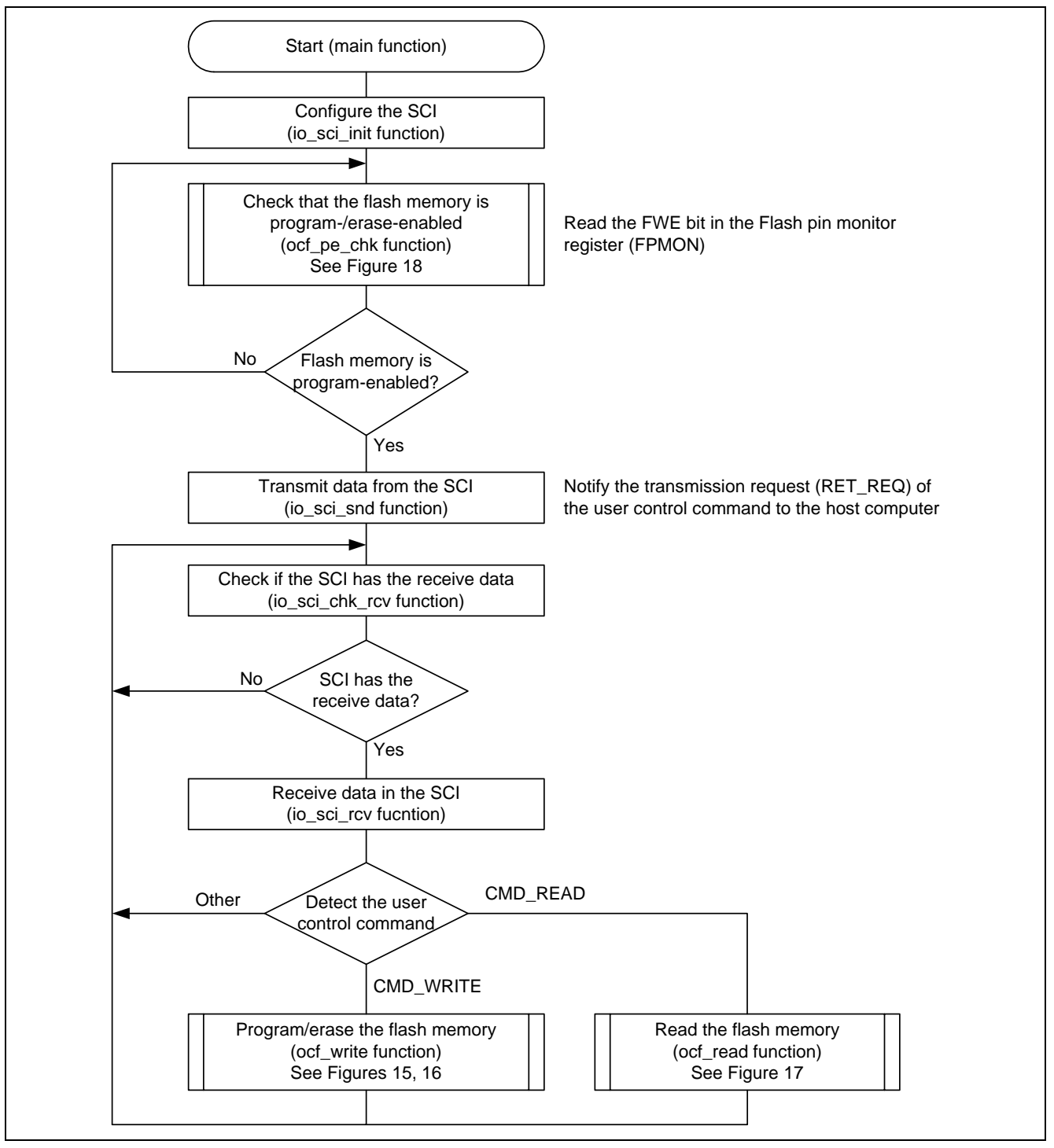

**Figure 14 Main Processing Flow Chart** 

### <span id="page-20-0"></span>**4.4.2 Programming/Erasing the Flash Memory**

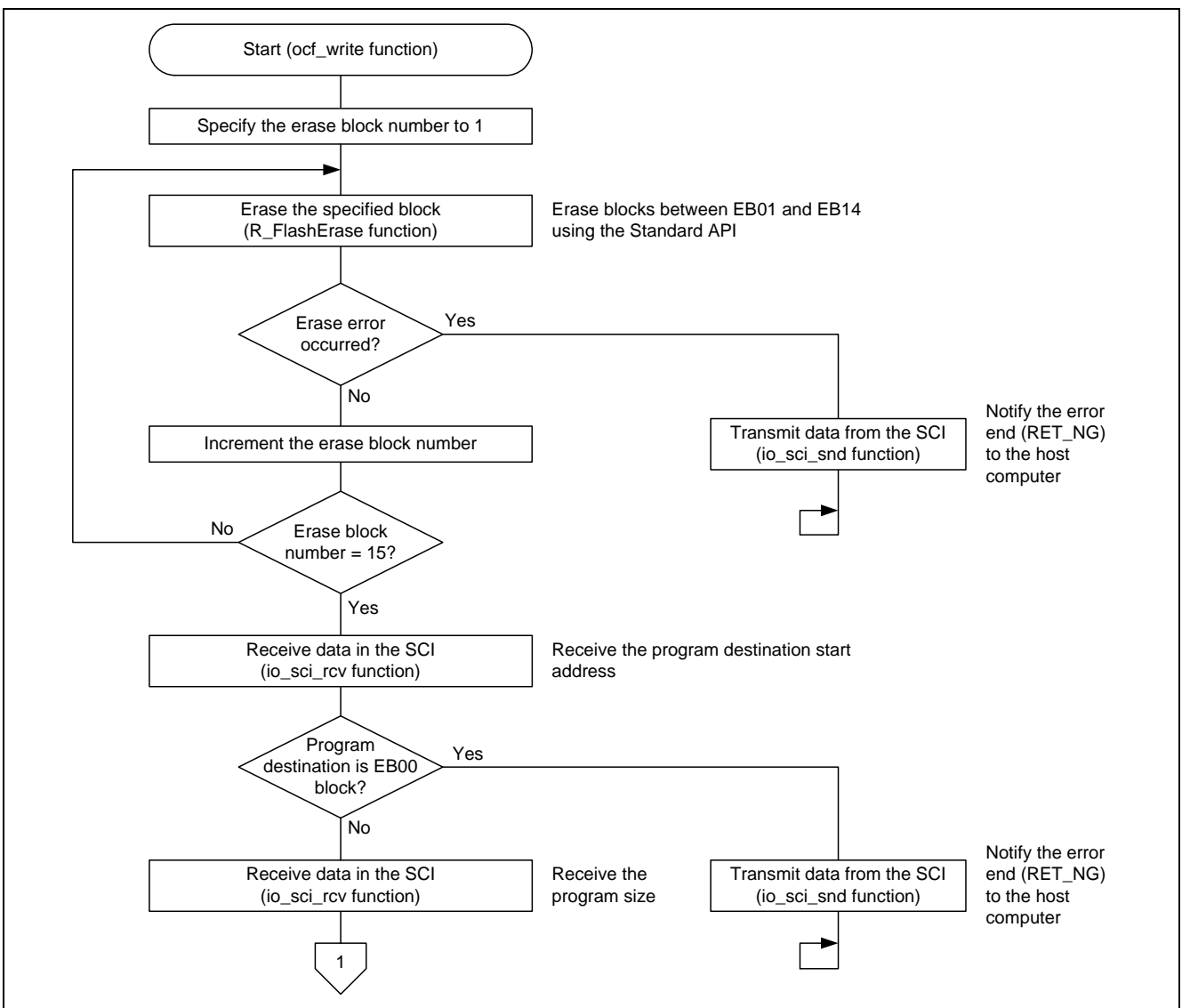

**Figure 15 Programming/Erasing the Flash Memory (1/2)** 

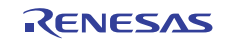

<span id="page-21-0"></span>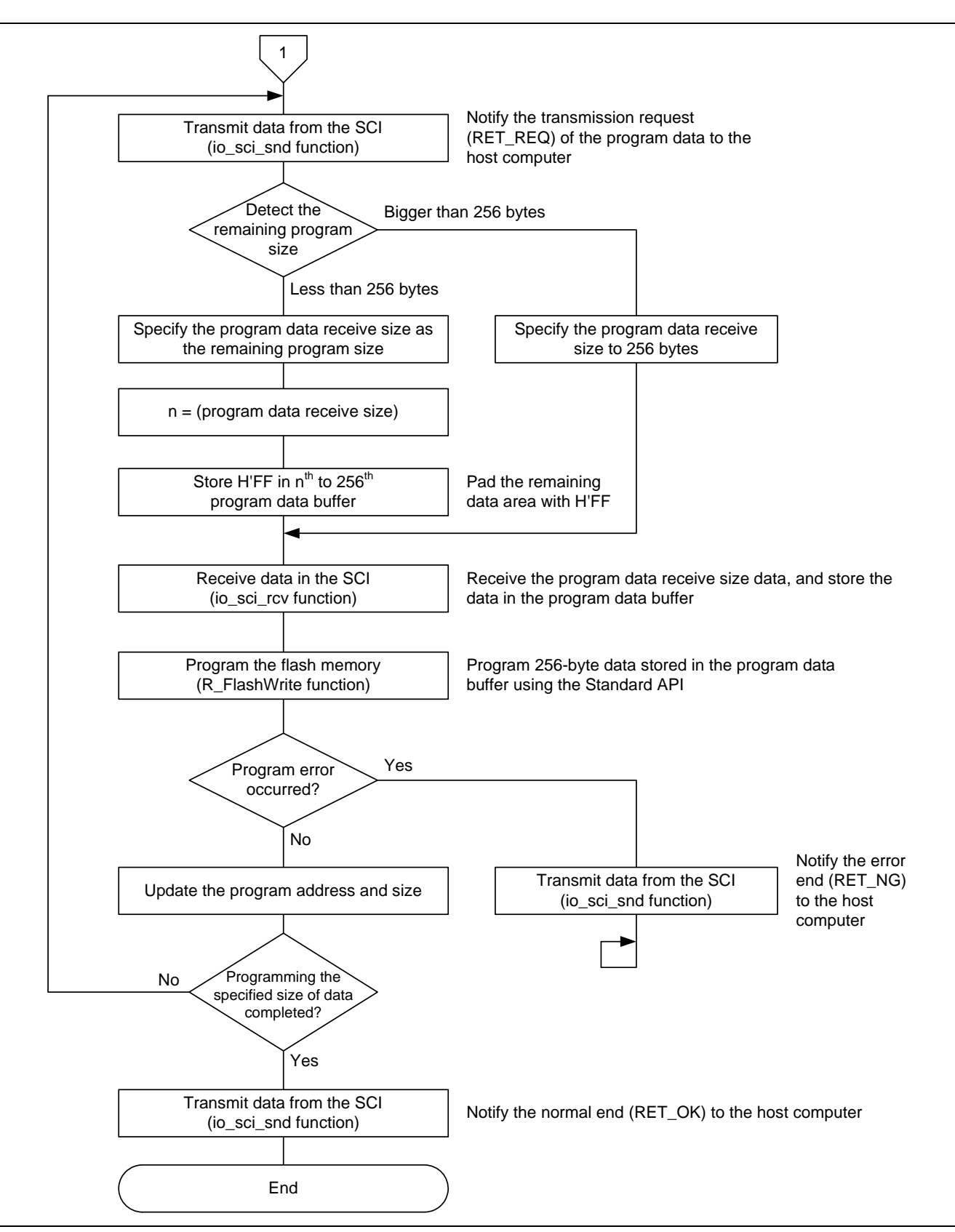

**Figure 16 Programming/Erasing the Flash Memory (2/2)** 

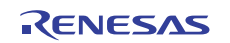

### <span id="page-22-0"></span>**4.4.3 Reading the Flash Memory**

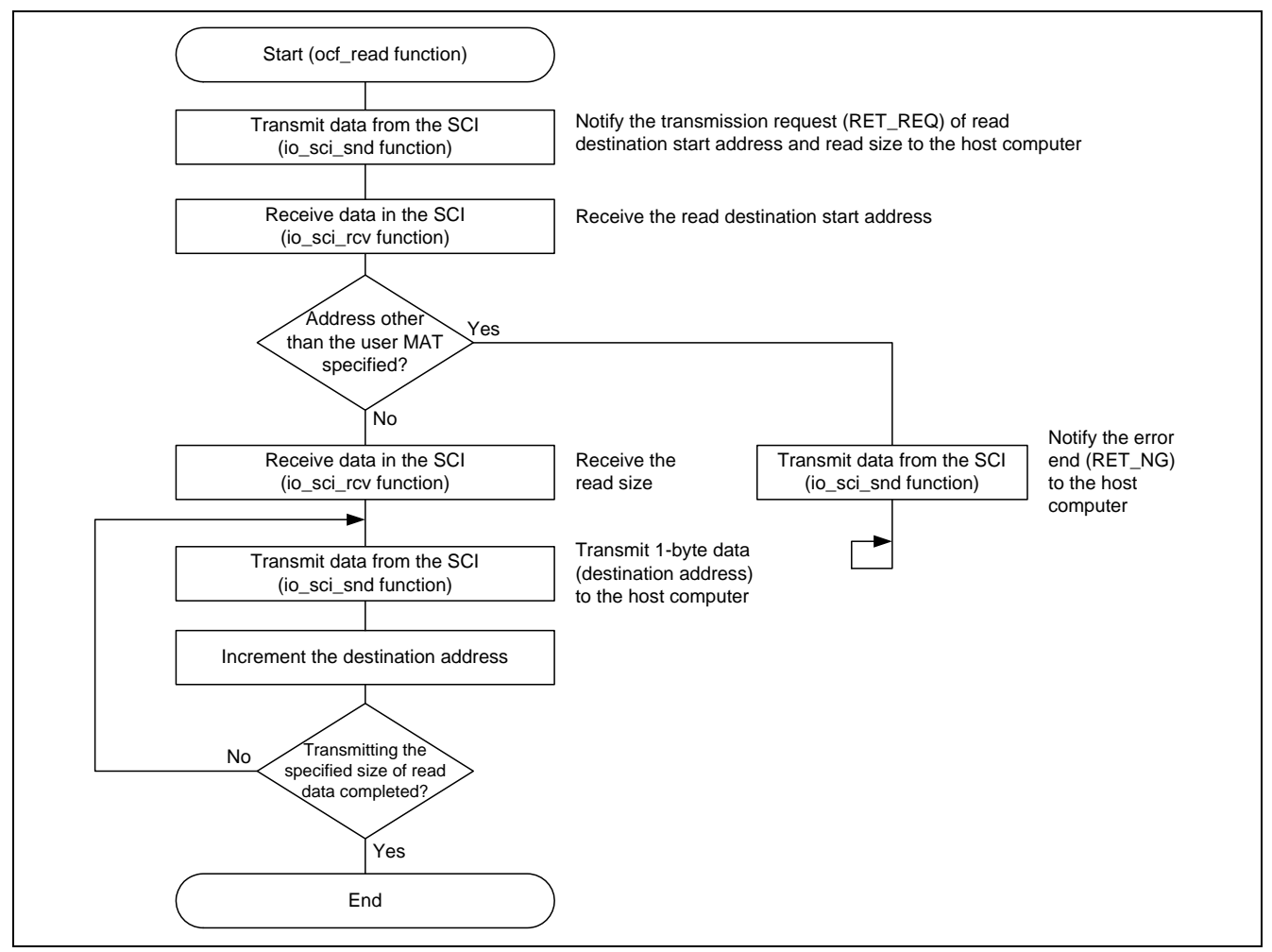

**Figure 17 Reading the Flash Memory** 

## **4.4.4 Checking the Flash Memory is Program-/Erase-enabled**

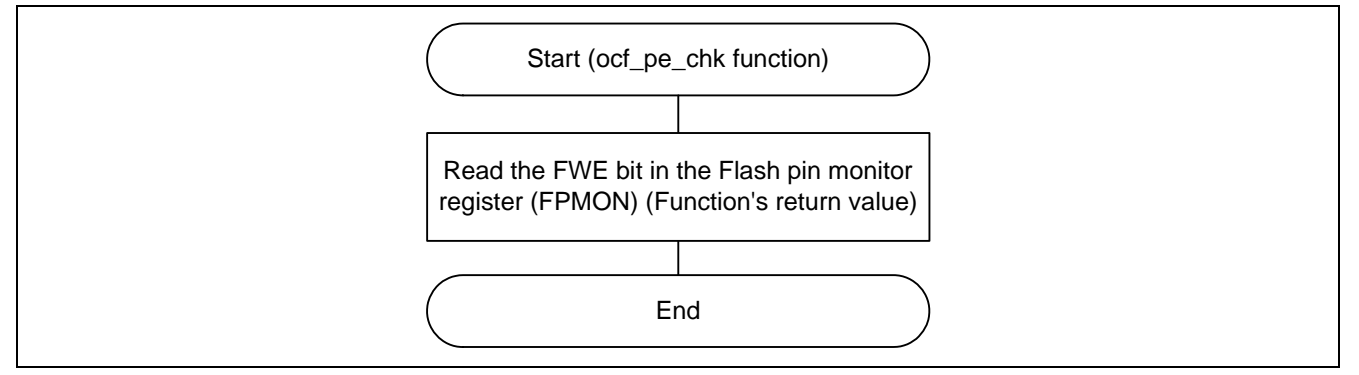

**Figure 18 Checking the Flash Memory is Program-/Erase-enabled** 

### <span id="page-23-0"></span>**5. Sample Program Listing**

### **5.1 Sample Program Listing "main.c" (1/6)**

```
1 
\mathcal{L}3 
4 
5 
6 
7 
8 
Q10 
11 
12 
13 
14 
15 
16 
17 
18 
19 
2021 
22 
23 
24 
25 
2627
28 
29 
30 
31 
32 
33 
34 
35 
36 
37 
38 
39 
40 
41 
4243 
44 
45 
46 
47 
      /******************************************************************************* 
         DISCLAIMER
      * 
      * This software is supplied by Renesas Electronics Corporation and is only 
         intended for use with Renesas products. No other uses are authorized.
      * 
         This software is owned by Renesas Electronics Corporation and is protected under
         all applicable laws, including copyright laws.
      * 
         THIS SOFTWARE IS PROVIDED "AS IS" AND RENESAS MAKES NO WARRANTIES
      * REGARDING THIS SOFTWARE, WHETHER EXPRESS, IMPLIED OR STATUTORY, 
         INCLUDING BUT NOT LIMITED TO WARRANTIES OF MERCHANTABILITY, FITNESS FOR A
          PARTICULAR PURPOSE AND NON-INFRINGEMENT. ALL SUCH WARRANTIES ARE EXPRESSLY
         * DISCLAIMED. 
      * 
         * TO THE MAXIMUM EXTENT PERMITTED NOT PROHIBITED BY LAW, NEITHER RENESAS 
         * ELECTRONICS CORPORATION NOR ANY OF ITS AFFILIATED COMPANIES SHALL BE LIABLE 
         * FOR ANY DIRECT, INDIRECT, SPECIAL, INCIDENTAL OR CONSEQUENTIAL DAMAGES 
         FOR ANY REASON RELATED TO THIS SOFTWARE, EVEN IF RENESAS OR ITS
         AFFILIATES HAVE BEEN ADVISED OF THE POSSIBILITY OF SUCH DAMAGES.
      * 
         Renesas reserves the right, without notice, to make changes to this
         software and to discontinue the availability of this software.
      * By using this software, you agree to the additional terms and 
         conditions found by accessing the following link:
         http://www.renesas.com/disclaimer
      ******************************************************************************** 
         Copyright (C) 2010 Renesas Electronics Corporation. All rights reserved.
      *******************************************************************************/ 
      /*""FILE COMMENT""*********** Technical reference data ************************* 
         System Name : SH7239 Sample Program
      * File Name : main.c 
         Abstract : Using user program mode
         Version : 1.00.00
      * Device : SH7239 
      * Tool-Chain : High-performance Embedded Workshop (Ver.4.07.00). 
      * : C/C++ compiler package for the SuperH RISC engine family 
      * : (Ver.9.03 Release02). 
      * OS : None 
         H/W Platform: R0K572390 (CPU board)
         Description :
      ******************************************************************************** 
         History : Sep.24,2010 Ver.1.00.00
      *""FILE COMMENT END""**********************************************************/ 
     #include "iodefine.h" 
      #include "Flash_API_SH7239.h"
```
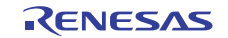

# **5.2 Sample Program Listing "main.c" (2/6)**

```
48 
49 
50 
51 
52 
53 
54 
55 
56 
57 
58 
59 
60 
61 
62 
63 
64 
65 
66 
67 
68 
69 
70 
71 
72 
73 
74 
75 
76 
77 
78 
79 
80 
81 
82
83 
84 
85 
86 
87 
88 
89 
90 
91 
92 
93 
94 
95 
96 
97 
      /* == == Macro definition ==== */
     #define FLASH_PE_ENABLE 1 /* Flash program/erase enabled */ 
     #define FLASH_PE_DISABLE 0 /* Flash program/erase disabled */ 
     #define CMD_WRITE 0x50 /* Flash memory erasing/programming command */ 
      #define CMD_READ 0x52 /* Flash memory reading command */ 
      #define RET_OK 0x00 /* Normal end */ 
     #define RET_NG 0x01 /* Error end */ 
     #define RET_REQ 0x11 /* Transmission request */ 
     /* ==== Prototype declaration ==== */ 
     void main(void); 
      int ocf_pe_chk(void); 
      void ocf write(void);
     void ocf read(void);
      /* ---- External reference ---- */ 
     extern void io_sci_init(void); 
     extern int io sci_chk_rcv(void);
      extern void io_sci_snd(unsigned char data);
      extern void io_sci_rcv(unsigned char *data, unsigned long num); 
      /* == == Global variable ==== */
      #pragma section WriteDATA /* Program data buffer area */ 
      unsigned char WriteBuff[PROGRAM_SIZE_ROM]; /* Program data area */
      #pragma section FRAM 
      /*""FUNC COMMENT""************************************************************** 
        * ID : 
        * Outline : Sample program main 
        *------------------------------------------------------------------------------ 
        * Include : "iodefine.h" and "flash.h" 
        *------------------------------------------------------------------------------ 
        * Declaration : void main(void); 
        *------------------------------------------------------------------------------ 
        * Function : 
        *------------------------------------------------------------------------------ 
        * Argument : void 
        *------------------------------------------------------------------------------ 
        * Return Value : void 
        *------------------------------------------------------------------------------ 
        * Note : None 
        *""FUNC COMMENT END""**********************************************************/ 
      void main(void) 
     { 
        unsigned char RcvData; 
        int pe_ok; 
        /* == == Configures the SCI ==== */
         io_sci_init();
```
# **5.3 Sample Program Listing "main.c" (3/6)**

```
98 
99 
100 
101 
102 
103 
104 
105 
106 
107 
108 
109 
110 
111 
112 
113 
114 
115 
116 
117 
118 
119 
120 
121 
122 
123 
124 
125 
126 
127 
128 
129 
130 
131 
132 
133 
134 
135 
136 
137 
138 
139 
140 
141 
142 
143 
         /* ==== Checks the flash memory is program-/erase-enabled ==== */
        do{ 
         pe\_ok = ocf_pe\_chk(); /* FWE pin = High ? */
          }while(pe_ok != FLASH_PE_ENABLE); 
        /* == = Notifies the transmission request to the host computer == */ io_sci_snd(RET_REQ); 
        /* === Programs/erases the flash memory or reads the flash memory ==== */while(1)\{/* ---- Checks the user control command ---- */ if(io_sci_chk_rcv() != 0){ 
             io sci rcv(&RcvData, 1);
              if(RcvData == CMD_WRITE){ 
                  ocf_write(); /* Erases or programs the flash memory */ 
             } 
              else if(RcvData == CMD_READ){ 
                   ocf_read(); /* Reads the flash memory */ 
               } 
          } 
        } 
      } 
     /*""FUNC COMMENT""************************************************************** 
        * ID : 
       * Outline : Flash memory program-/erase-enabled state check 
        *------------------------------------------------------------------------------ 
        * Include : "iodefine.h" 
        *------------------------------------------------------------------------------ 
        * Declaration : int ocf_pe_chk(void); 
        *------------------------------------------------------------------------------ 
        * Description : Reads the FWE bit in the Flash pin monitor register (FPMON) and 
                       : returns the value.
        *------------------------------------------------------------------------------ 
        * Argument : void 
        *------------------------------------------------------------------------------ 
        * Return Value : 0 ; Flash memory is program-/erase-disabled 
                   : 1 ; Flash memory is program-/erase-enabled
        *------------------------------------------------------------------------------ 
        * Note : None 
       *""FUNC COMMENT END""**********************************************************/ 
      int ocf_pe_chk(void) 
     \left\{ \right. return FLD.FPMON.BIT.FWE; 
     }
```
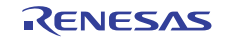

# **5.4 Sample Program Listing "main.c" (4/6)**

```
144 
145 
146 
147 
148 
149 
150 
151 
152 
153 
154 
155 
156 
157 
158 
159 
160 
161 
162 
163 
164 
165 
166 
167 
168 
169 
170 
171 
172 
173 
174 
175 
176 
177 
178 
179 
180 
181 
182 
183 
184 
185 
186 
187 
188 
189 
190 
191 
192 
193 
194 
       /*""FUNC COMMENT""************************************************************** 
       * ID :
      * Outline : Programming/erasing the flash memory 
        *------------------------------------------------------------------------------ 
        * Include : "iodefine.h" and "flash.h" 
         *------------------------------------------------------------------------------ 
         * Declaration : void ocf_write(void); 
        *------------------------------------------------------------------------------ 
        * Description : Erases blocks between EB01 and EB14, and programs the specified 
                       : bytes of data from the destination start address which is
                       : specified by the host computer.
        *------------------------------------------------------------------------------ 
         * Argument : void 
         *------------------------------------------------------------------------------ 
        * Return Value : void 
        *------------------------------------------------------------------------------ 
        * Note : None 
      *""FUNC COMMENT END""**********************************************************/ 
     void ocf_write(void) 
      \left\{ \right.unsigned char error; <br>unsigned char RcvData; <br>it is the contract to the contract of the contract of the contract of the contract of the contract of the contract of the contract of the contract of the contract of the contra
       unsigned char RcvData;
        unsigned char EraseBlkNum; /* Erase block number */ 
        unsigned long i; /* Loop counter */ 
       unsigned long WriteAddr; /* Start address to be programmed */
       unsigned long WriteSize; /* Data size to be programmed */
        unsigned long RcvSize; \frac{1}{2} /* Receiving size for data to be programmed */
       /* ==== Erases blocks ==== */
        for(EraseBlkNum = BLOCK_1; EraseBlkNum <= BLOCK_14; EraseBlkNum++){ 
          /* Erases EB01 to EB14 */ 
         error = R_FlashErase((uint8_t)EraseBlkNum);
        if(error != RET_OK){ /* Erase error? */ 
        io_sci_snd(RET_NG); /* Error end */ 
              while(1)\{ } 
           } 
        } 
         /* ==== Transmission request ==== */ 
         io_sci_snd(RET_REQ); 
         /* ==== Receives the program destination start address ==== */ io_sci_rcv((unsigned char *)&WriteAddr, 4); 
        if( (WriteAddr >= 0x00000000) && (WriteAddr < 0x00002000) ){ 
          /* EB00 is specified as the destination? */ 
          io_sci_snd(RET_NG); /* Error end */ 
         while(1) {
           } 
        }
```
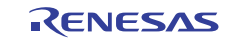

# **5.5 Sample Program Listing "main.c" (5/6)**

```
195 
196 
197 
198 
199 
200 
201 
202 
203 
204 
205 
206 
207 
208 
209 
210 
211 
212 
213 
214 
215 
216 
217 
218 
219 
220 
221 
222 
223 
224 
225 
226 
227 
228 
229 
        /* ==== Receives the program data size ==== */
       io_sci_rcv((unsigned char *)&WriteSize, 4); 
       /* ==== Programs the flash memory ==== */
         while(WriteSize > 0){ 
          io_sci_snd(RET_REQ); /* Transmission request */ 
         if(WriteSize > PROGRAM_SIZE_ROM){ 
              RcvSize = PROGRAM_SIZE_ROM; 
          } 
          else{ 
              RcvSize = WriteSize; 
            for(i = RcvSize; i < PROGRAM_SIZE_ROM; i++){
                WriteBuffer[i] = 0xff; } 
          } 
         /* ---- Receives the program data ---- */ io_sci_rcv(WriteBuff, RcvSize); 
         /* ---- Programs the flash memory ---- */
        error = R_FlashWrite((uint32_t)WriteAddr, (uint32_t)WriteBuff, PROGRAM_SIZE_ROM);
         if(error != 0){ / Program error? */
            io_sci_snd(RET_NG); /* Error end */
             while(1){ 
              } 
          } 
         WriteAddr += PROGRAM_SIZE_ROM; 
         WriteSize -= RcvSize; 
        } 
        io_sci_snd(RET_OK); /* Normal end */ 
      }
```
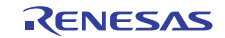

# **5.6 Sample Program Listing "main.c" (6/6)**

```
230 
231 
232 
233 
234 
235 
236 
237 
238 
239 
240 
241 
242 
243 
244 
245 
246 
247 
248 
249 
250 
251 
252 
253 
254 
255 
256 
257 
258 
259 
260 
261 
262 
263 
264 
265 
266 
267 
268 
269 
270 
271 
272 
273 
274 
275 
276 
      /*""FUNC COMMENT""************************************************************** 
       * ID :
      * Outline : Reading the flash memory 
        *------------------------------------------------------------------------------ 
        * Include : "flash.h" 
        *------------------------------------------------------------------------------ 
        * Declaration : void ocf_read(void); 
        *------------------------------------------------------------------------------ 
        * Description : Reads the specified size of data from the read destination 
                     : start address and transmits the data to the host computer.
        *------------------------------------------------------------------------------ 
        * Argument : void 
        *------------------------------------------------------------------------------ 
        * Return Value : void 
        *------------------------------------------------------------------------------ 
        * Note : None 
       *""FUNC COMMENT END""**********************************************************/ 
     void ocf_read(void) 
      { 
        unsigned char *ReadData; /* Pointer for readout data */
       unsigned long ReadAddr; \qquad /* Start address to be read */
       unsigned long ReadSize; /* Reading size */ 
       unsigned long i; /* Loop counter */ 
       /* == == Transmission request ==== */
        io_sci_snd(RET_REQ); 
        /* ==== Receives the read destination start address ==== */ io_sci_rcv((unsigned char *)&ReadAddr, 4); 
       if(ReadAddr >= 0x00080000){ 
          /* Specified the address other than the read address? */ 
          io_sci_snd(RET_NG); /* Error end */ 
          while(1){ 
           } 
         } 
      /* == = Receives the read data size ==== */
        io_sci_rcv((unsigned char *)&ReadSize, 4); 
        /* ==== Transmits the data which is read from ROM ==== */
        ReadData = (unsigned char *)ReadAddr;
       for(i = 0; i < ReadSize; i++){
          io_sci_snd(*ReadData++); 
        } 
      } 
     /* End of File */
```
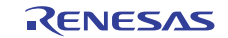

### <span id="page-29-0"></span>**6. References**

• Hardware Manual SH7239 Group, SH7237 Group User's Manual: Hardware Rev. 1.00 The latest version of the hardware manual can be downloaded from the Renesas Electronics website.

### • Software Manual

SH-2A SH2A-FPU Software Manual Rev. 3.00 The latest version of the software manual can be downloaded from the Renesas Electronics website.

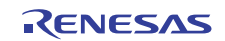

# **Website and Support**

#### Renesas Electronics Website <http://www.renesas.com/>

Inquiries

<http://www.renesas.com/contact/>

All trademarks and registered trademarks are the property of their respective owners.

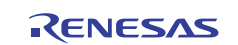

# **Revision Record**

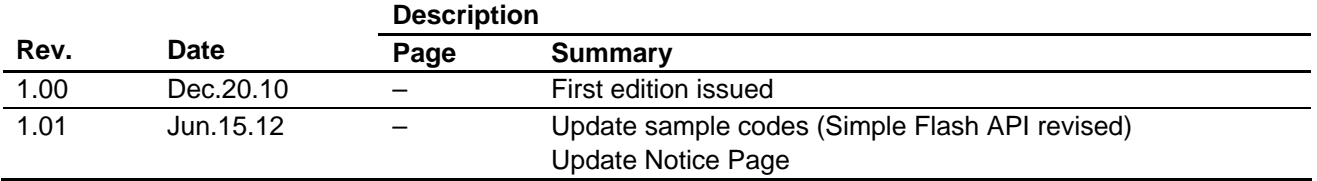

# **General Precautions in the Handling of MPU/MCU Products**

The following usage notes are applicable to all MPU/MCU products from Renesas. For detailed usage notes on the products covered by this manual, refer to the relevant sections of the manual. If the descriptions under General Precautions in the Handling of MPU/MCU Products and in the body of the manual differ from each other, the description in the body of the manual takes precedence.

- 1. Handling of Unused Pins
	- Handle unused pins in accord with the directions given under Handling of Unused Pins in the manual.
		- ⎯ The input pins of CMOS products are generally in the high-impedance state. In operation with an unused pin in the open-circuit state, extra electromagnetic noise is induced in the vicinity of LSI, an associated shoot-through current flows internally, and malfunctions occur due to the false recognition of the pin state as an input signal become possible. Unused pins should be handled as described under Handling of Unused Pins in the manual.
- 2. Processing at Power-on

The state of the product is undefined at the moment when power is supplied.

⎯ The states of internal circuits in the LSI are indeterminate and the states of register settings and pins are undefined at the moment when power is supplied.

In a finished product where the reset signal is applied to the external reset pin, the states of pins are not guaranteed from the moment when power is supplied until the reset process is completed. In a similar way, the states of pins in a product that is reset by an on-chip power-on reset function are not guaranteed from the moment when power is supplied until the power reaches the level at which resetting has been specified.

- 3. Prohibition of Access to Reserved Addresses
	- Access to reserved addresses is prohibited.

⎯ The reserved addresses are provided for the possible future expansion of functions. Do not access these addresses; the correct operation of LSI is not guaranteed if they are accessed.

4. Clock Signals

After applying a reset, only release the reset line after the operating clock signal has become stable. When switching the clock signal during program execution, wait until the target clock signal has stabilized.

⎯ When the clock signal is generated with an external resonator (or from an external oscillator) during a reset, ensure that the reset line is only released after full stabilization of the clock signal. Moreover, when switching to a clock signal produced with an external resonator (or by an external oscillator) while program execution is in progress, wait until the target clock signal is stable.

### 5. Differences between Products

Before changing from one product to another, i.e. to one with a different type number, confirm that the change will not lead to problems.

⎯ The characteristics of MPU/MCU in the same group but having different type numbers may differ because of the differences in internal memory capacity and layout pattern. When changing to products of different type numbers, implement a system-evaluation test for each of the products.

1. Descriptions of circuits, software and other related information in this document are provided only to illustrate the operation of semiconductor products and application examples. You are fully responsible for the incorporation of these circuits, software, and information in the design of your equipment. Renesas Electronics assumes no responsibility for any losses incurred by you or third parties arising from the use of these circuits, software, or information. 2. Renesas Electronics has used reasonable care in preparing the information included in this document, but Renesas Electronics does not warrant that such information is error free. Renesas Electronics .<br>assumes no liability whatsoever for any damages incurred by you resulting from errors in or omissions from the information included here 3. Renesas Electronics does not assume any liability for infringement of patents, copyrights, or other intellectual property rights of third parties by or arising from the use of Renesas Electronics products or technical information described in this document. No license, express, implied or otherwise, is granted hereby under any patents, copyrights or other intellectual property rights of Renesas Electronics or others. 4. You should not alter, modify, copy, or otherwise misappropriate any Renesas Electronics product, whether in whole or in part. Renesas Electronics assumes no responsibility for any losses incurred by you or third parties arising from such alteration, modification, copy or otherwise misappropriation of Renesas Electronics product. 5. Renesas Electronics products are classified according to the following two quality grades: "Standard" and "High Quality". The recommended applications for each Renesas Electronics product depends on the product's quality grade, as indicated below. "Standard": Computers; office equipment; communications equipment; test and measurement equipment; audio and visual equipment; home electronic appliances; machine tools; personal electronic equipment; and industrial robots etc. "High Quality": Transportation equipment (automobiles, trains, ships, etc.); traffic control systems; anti-disaster systems; anti-crime systems; and safety equipment etc. Renesas Electronics products are neither intended nor authorized for use in products or systems that may pose a direct threat to human life or bodily injury (artificial life support devices or systems, surgical mplantations etc.), or may cause serious property damages (nuclear reactor control systems, military equipment etc.). You must check the quality grade of each Renesas Electronics product before using it in a particular application. You may not use any Renesas Electronics product for any application for which it is not intended. Renesas Electronics shall not be in any way liable for any damages or losses incurred by you or third parties arising from the use of any Renesas Electronics product for which the product is not intended by Renesas Electronics.

Notice

- 6. You should use the Renesas Electronics products described in this document within the range specified by Renesas Electronics, especially with respect to the maximum rating, operating supply voltage range, movement power voltage range, heat radiation characteristics, installation and other product characteristics. Renesas Electronics shall have no liability for malfunctions or damages arising out of the use of Renesas Electronics products beyond such specified ranges.
- 7. Although Renesas Electronics endeavors to improve the quality and reliability of its products, semiconductor products have specific characteristics such as the occurrence of failure at a certain rate and malfunctions under certain use conditions. Further, Renesas Electronics products are not subject to radiation resistance design. Please be sure to implement safety measures to guard them against the possibility of physical injury, and injury or damage caused by fire in the event of the failure of a Renesas Electronics product, such as safety design for hardware and software including but not limited to redundancy, fire control and malfunction prevention, appropriate treatment for aging degradation or any other appropriate measures. Because the evaluation of microcomputer software alone is very difficult, please evaluate the safety of the final products or systems manufactured by you.
- 8. Please contact a Renesas Electronics sales office for details as to environmental matters such as the environmental compatibility of each Renesas Electronics product. Please use Renesas Electronics products in compliance with all applicable laws and regulations that regulate the inclusion or use of controlled substances, including without limitation, the EU RoHS Directive. Renesas Electronics assume no liability for damages or losses occurring as a result of your noncompliance with applicable laws and regulations.
- 9. Renesas Electronics products and technology may not be used for or incorporated into any products or systems whose manufacture, use, or sale is prohibited under any applicable domestic or foreign laws or regulations. You should not use Renesas Electronics products or technology described in this document for any purpose relating to military applications or use by the military, including but not limited to the development of weapons of mass destruction. When exporting the Renesas Electronics products or technology described in this document, you should comply with the applicable export control laws and regulations and follow the procedures required by such laws and regulations.
- 10. It is the responsibility of the buyer or distributor of Renesas Electronics products, who distributes, disposes of, or otherwise places the product with a third party, to notify such third party in advance of the contents and conditions set forth in this document, Renesas Electronics assumes no responsibility for any losses incurred by you or third parties as a result of unauthorized use of Renesas Electronics products.
- 11. This document may not be reproduced or duplicated in any form, in whole or in part, without prior written consent of Renesas Elec
- 12. Please contact a Renesas Electronics sales office if you have any questions regarding the information contained in this document or Renesas Electronics products, or if you have any other inquiries.
- (Note 1) "Renesas Electronics" as used in this document means Renesas Electronics Corporation and also includes its majority-owned subsidiaries.
- (Note 2) "Renesas Electronics product(s)" means any product developed or manufactured by or for Renesas Electronics.

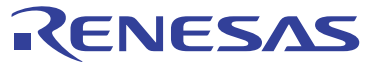

#### **SALES OFFICES**

#### Renesas Electronics Corporation

http://www.renesas.com

Refer to "http://www.renesas.com/" for the latest and detailed information. **Renesas Electronics America Inc.**<br>2880 Scott Boulevard Santa Clara, CA 95050-2554, U.S.A.<br>Tel: +1-408-588-6000, Fax: +1-408-588-6130 **Renesas Electronics Canada Limited**<br>1101 Nicholson Road, Newmarket, Ontario L3Y 9C3, Canada<br>Tel: +1-905-898-5441, Fax: +1-905-898-3220 **Renesas Electronics Europe Limited**<br>Dukes Meadow, Millboard Road, Bourne End, Buckinghamshire, SL8 5FH, U.K<br>Tel: +44-1628-585-100, Fax: +44-1628-585-900 **Renesas Electronics Europe GmbH** Arcadiastrasse 10, 40472 Düsseldorf, Germany Tel: +49-211-65030, Fax: +49-211-6503-1327 **Renesas Electronics (China) Co., Ltd.** 7th Floor, Quantum Plaza, No.27 ZhiChunLu Haidian District, Beijing 100083, P.R.China Tel: +86-10-8235-1155, Fax: +86-10-8235-7679 **Renesas Electronics (Shanghai) Co., Ltd.**<br>Unit 204, 205, AZIA Center, No.1233 Lujiazui Ring Rd., Pudong District, Shanghai 200120, China<br>Tel: +86-21-5877-1818, Fax: +86-21-6887-7858 / -7898 **Renesas Electronics Hong Kong Limited** Unit 1601-1613, 16/F., Tower 2, Grand Century Place, 193 Prince Edward Road West, Mongkok, Kowloon, Hong Kong Tel: +852-2886-9318, Fax: +852 2886-9022/9044 **Renesas Electronics Taiwan Co., Ltd.**<br>13F, No. 363, Fu Shing North Road, Taipei, Taiwan<br>Tel: +886-2-8175-9600, Fax: +886 2-8175-9670 **Renesas Electronics Singapore Pte. Ltd.**<br>1 harbourFront Avenue, #06-10, keppel Bay Tower, Singapore 098632<br>Tel: +65-6213-0200, Fax: +65-6278-8001 **Renesas Electronics Malaysia Sdn.Bhd.**<br>Unit 906, Block B, Menara Amcorp, Amcorp Trade Centre, No. 18, Jln Persiaran Barat, 46050 Petaling Jaya, Selangor Darul Ehsan, Malaysia<br>Tel: +60-3-7955-9390, Fax: +60-3-7955-9510 **Renesas Electronics Korea Co., Ltd.**<br>11F., Samik Lavied' or Bldg., 720-2 Yeoksam-Dong, Kangnam-Ku, Seoul 135-080, Korea<br>Tel: +82-2-558-3737, Fax: +82-2-558-5141